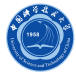

Linux操作系统使用基础

李会民 hmli@ustc.edu.cn

中国科学技术大学 超级计算中心

2014年4月29日

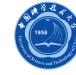

### Linux操作系统简介

- 系统的运行
- 文件和目录
- 进程
- Linux工具
- Shell基础
- VI/VIM编辑器的使用
- 一些推荐软件

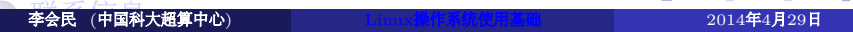

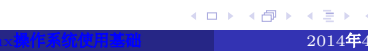

### Linux操作系统简介

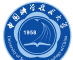

- Linux以它的高效性和灵活性著称。具有多任务、多用户的能力
- Linux实际应该只是内核,绝大多数基于Linux内核的操作系统使用 了大量的GNU软件,包括了一个shell程序、工具、程序库、编译器 及工具,还有许多其他程序,例如Emacs。因此,GNU(GNU's not Unix)计划的开创者Richard Matthew Stallma-RMS博士提议将 Linux操作系统改名为GNU/Linux,但多数人仍习惯性地使用Linux
- Linux之所以受到广大计算机爱好者的喜爱,其主要原因有两个:
	- 它属于自由软件,用户不用支付任何费用就可以它的源代码1,并且 可以根据自己的需要对它进行必要的修改
	- · 它具有Unix的全部功能, 任何使用Unix操作系统或想要学习Unix操 作系统的人都可以从Linux中获益

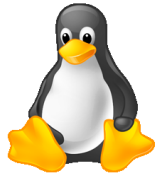

. . . . . . . . . . . . . . . . . . . . . . . . . . . . . . . . . . . . . . . . <sup>1</sup>指的是源代码可以免费获取,但有些二进制发布的,如Red Hat Enterprise Linux Server(RHEL)是收费的,但其源代码可以免费获取

### Linux操作系统起源

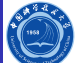

- Linux是一个诞生于网络、成长于网络且成熟于网络的操作系统
	- 1991年,芬兰大学生Linus Torvalds萌发了开发一个自由的UNIX操作 系统的想法,当年Linux诞生,为了不让这个羽毛未丰的操作系统夭 折,Linus将自已的作品Linux通过Internet发布。从此一大批知名的、 不知名的hack、编程人员加入到开发过程中来,Linux逐渐成长起来
	- Linux一开始是要求所有的源码必须公开,并且任何人均不得从 Linux交易中获利。然而这种纯粹的自由软件的理想对于Linux的普及 和发展是不利的,于是Linux开始转向GPL(GNU General Public License),成为GNU阵营中的主要一员
	- Linux凭借优秀的设计,不凡的性能,加上IBM、INTEL、CA、 ORACLE等国际知名企业的大力支持,市场份额逐步扩大,逐渐成 为主流操作系统之一
	- Linux只是内核,即操作系统中允许用户软件与硬件通信的部分
- Linux产商借网络爱好者升级的内核, 通过优化、增加功能出售各个 版本的Linux操作系统

### Linux特点 I

- Ô
- 开放性:系统遵循世界标准规范,特别是遵循开放系统互连(OSI) 国际标准
- 多用户:系统资源可以被不同用户使用,每个用户对自己的资源 (例如:文件、设备)有特定的权限,互不影响
- 多任务:计算机同时执行多个程序,而且各个程序的运行互相独立
- 良好的用户界面: Linux提供两种界面: 用户界面和系统调用 用户界面
	- Linux的传统用户界面是基于文本的命令行界面,即shell,它既可以联 机使用,又可存在文件上脱机使用。shell有很强的程序设计能力,用户 可方便地用它编制程序,从而为用户扩充系统功能提供了更高级的手 段。可编程shell是指将多条命令组合在一起,形成一个shell程序,这个 程序可以单独运行,也可以与其他程序同时运行。
	- Linux还为用户提供了图形用户界面。它利用鼠标、菜单、窗口、滚动 条等设施,给用户呈现一个直观、易操作、交互性强的友好的图形化 界面。

### Linux特点 II

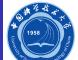

- 系统调用给用户提供编程时使用的界面。用户可以在编程时直接使用 系统提供的系统调用命令。系统通过这个界面为用户程序提供低级、 高效率的服务。
- 设备独立性:是指操作系统把所有外部设备统一当作成文件来看待, 只要安装它们的驱动程序,任何用户都可以象使用文件一样,操纵、 使用这些设备,而不必知道它们的具体存在形式。Linux是具有设备 独立性的操作系统,它的内核具有高度适应能力
- 提供了丰富的网络功能: 完善的内置网络是Linux一大特点
- 可靠的安全系统: Linux采取了许多安全技术措施, 包括对读、写控 制、带保护的子系统、审计跟踪、核心授权等,这为网络多用户环 境中的用户提供了必要的安全保障

# Linux特点 III

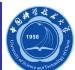

良好的可移植性:是指将操作系统从一个平台转移到另一个平台使 它仍然能按其自身的方式运行的能力。Linux是一种可移植的操作 系统,能够在从微型计算机到大型计算机的任何环境中和任何平台 上运行。比如,诺基亚的Maemo、谷歌的Android和Chrome OS, 以及英特尔的Moblin。

# Top500主流操作系统

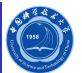

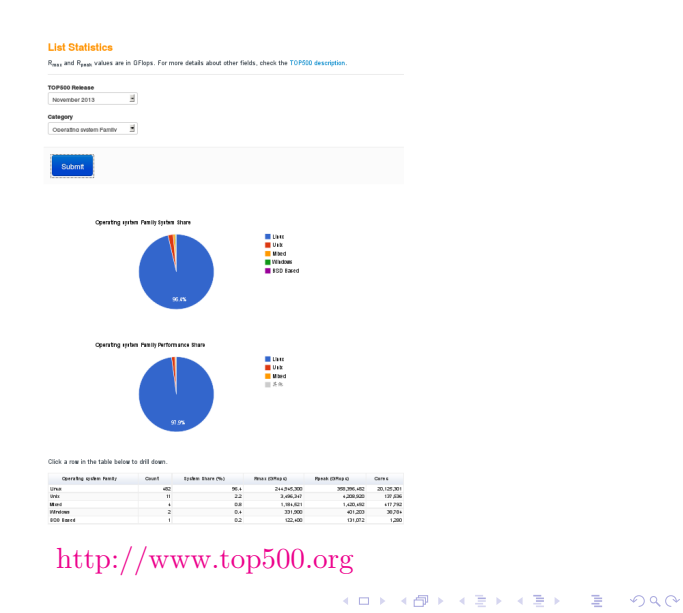

# Linux的主要组件

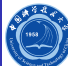

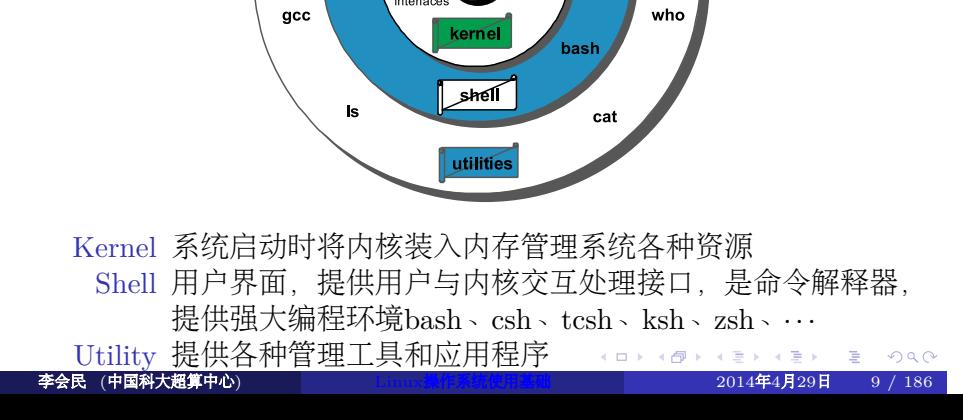

grep

TCP/IP<br>stack

wc

diff

multitasking

device

vi

sh

### Linux操作系统内核版本 I

Ö

**01481421421 2 990** 

Linux内核版本号码命名约定:

- 早期版本:第一个版本的内核是0.01,其次是0.02、0.03、0.10、  $0.11 \cdot 0.12$  (第一个GPL版本)、 $0.95 \cdot 0.96 \cdot 0.97 \cdot 0.98 \cdot 0.99 \times 1.0$ 。
- 旧计划 (1.0和2.6版之间), 版本的格式为A.B.C, 其中A、B、 C代表:
	- A大幅度转变的内核。很少发生变化,只有当代码和核心发生重大变 化时才发生。历史上曾改变两次内核:1994年的1.0及1996年的2.0。
	- B是指一些重大修改的内核。内核使用了传统的奇数次要版本号码的 软件号码系统(用偶数的次要版本号码来表示稳定版本)。
	- C是指轻微修订的内核。这个数字当有安全补丁,bug修复,新的功 能或驱动程序,内核便会有变化。
- 第三次,自2.6.0(2003年12月)发布后,人们认识到,更短的发布 周期将是有益的,版本的格式为A.B.C.D,其中A、B、C、D代表:
	- A和B是无关紧要的
	- C是内核的版本
	- D是安全补丁

## Linux操作系统内核版本 II

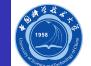

- 自3.0(2011年7月)发布后,版本的格式为3.A.B,其中A、B代表:
	- A是内核的版本
	- B是安全补丁

当前最新稳定版本为2014年4月27日发布的3.14.2<sup>2</sup>

### Unix/Linux操作系统发行版本

Ö

一些主要发行版:

- Linux:Android, Arch, CentOS, Debian, Gentoo, Mandriva, Red Hat Enterprise Linux Server (RHEL), Scientific, Slackware, SUSE Linux Enterprise Desktop (SLED), SUSE Linux Enterprise Server (SLES), OpenSuSE, Ubuntu, . . .
- Unix:
	- 学院派BSD: FreeBSD, OpenBSD, NetBSD, ...
	- 商业Unix: IBM AIX, HP UX, Sun Solaris, OpenSolaris<sup>3</sup>, Mac OS  $X^4$ , iOS, SGI IRIX, ...

Linux、BSD发布版: http://distrowatch.com/

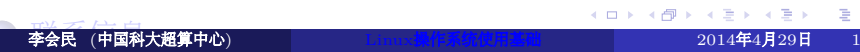

一些推荐软件

- VI/VIM编辑器的使用
- Shell基础
- Linux工具
- 进程
- 文件和目录
- 系统的运行
- Linux操作系统简介

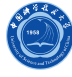

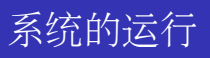

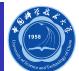

- 登录及退出系统
- 修改密码
- Linux的命令结构

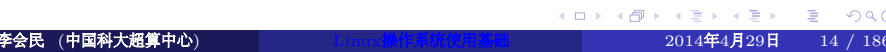

## 登录及退出系统

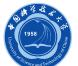

- 本地登录:文本或X图形界面
- 远程登录:SSH或TELNET
	- SSH:
		- Linux系统:  $ssh$ <sub> $\cup$ </sub>UserName@HostName<sup>5</sup>
		- Windows系统:利用PuTTY等支持SSH协议的客户端
	- $\bullet$  TELNET<sup>6</sup>:
		- $t$  e l n e  $t \perp$ HostName
- 退出系统: exit或<ctrl-d>7

- <sup>6</sup>科大超算中心服务器不支持TELNET方式登录
- 7<ctrl -d>指的是按住ctrl键与d键<br>李会民 (中国科大超算中心)

<sup>5</sup>HostName指的是要登录系统的域名或IP地址

# 创建或修改密码: passwd与yppasswd

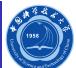

- 一般系统:在系统提示符下输入passwd
- 采用NIS8的集群系统等:
	- 如果在NIS的主服务节点:可使用passwd或yppasswd
	- 如果在NIS的非主服务节点:应使用yppasswd,用passwd修改 的无效

## 命令的格式

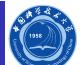

命令一般具有如下格式,具体各个命令有所不同,需要查看命令的 帮助 (man<sub>L</sub>command)

command<sub>ul</sub>options<sub>u</sub>arguments

- 命令中 [ ] 之内的表示是可选选项, |表示是或, 几种中选择一种
- 一些常见正确与错误的例子:

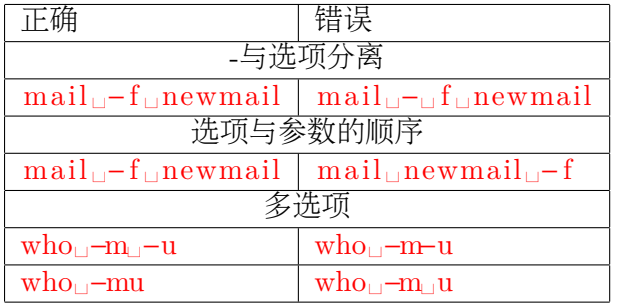

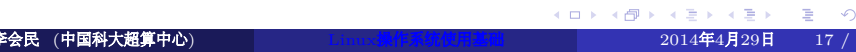

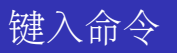

Ó

以下如非特殊说明,将以Bash(> 3.0版本)做为默认shell说明,其它 shell也许略有不同

- shell区分大小写
- 在shell提示符下输入命令,然后按回车键
- 如找不到输入的命令,会显示Command not Found
- 如命令太长,可在此行行尾键入\后按下回车键,在下一行的>后接 着输入

## 键盘的快捷方式

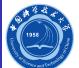

. . . . . . . . . . . . . . . . . . . . . . . . . . . . . . . . . . . . . . . .

- •<ctrl-c><sup>9</sup>: 停止命令执行
- <ctrl-d>: 结束传输或屏幕输入
- <ctrl -s>: 临时停止输出
- <ctrl -q>: 恢复输出
- <ctrl-u>: 擦除光标以前的
- <ctrl -k>: 擦除光标以后的
- <backspace>: 纠正错误
- <ctrl-r>: 在以前的命令中搜索

## 自动补全命令行

Ö

自动补全命令行就是在输入命令时不必把命令输全,按<Tab>时shell能 判断出所要输入的命令,如果有多个匹配将会列出,比如:

- ls \_/ boot /v<Tab>: 系统将自动补全/boot下以v开头的文件或目 录
- pass<Tab>:系统会显示所有以pass开始的命令,如果只有一个符 合,则自动补全

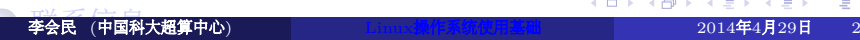

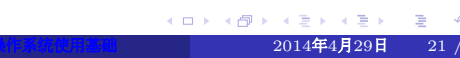

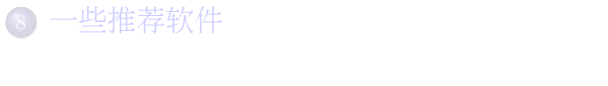

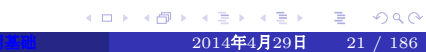

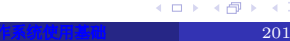

- Shell基础
- VI/VIM编辑器的使用
- 
- Linux工具
- 进程
- 文件和目录
- 系统的运行
- Linux操作系统简介

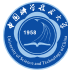

# 文件和目录

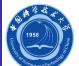

- 描述Linux文件系统的结构
- 描述不同的文件格式
- 文件的绝对路径和相对路径
- 创建、删除和列出路径
- 复制、显示、打印、移动、删除和连接文件

# 文件系统的层次结构

 $\hat{\circledcirc}$ 

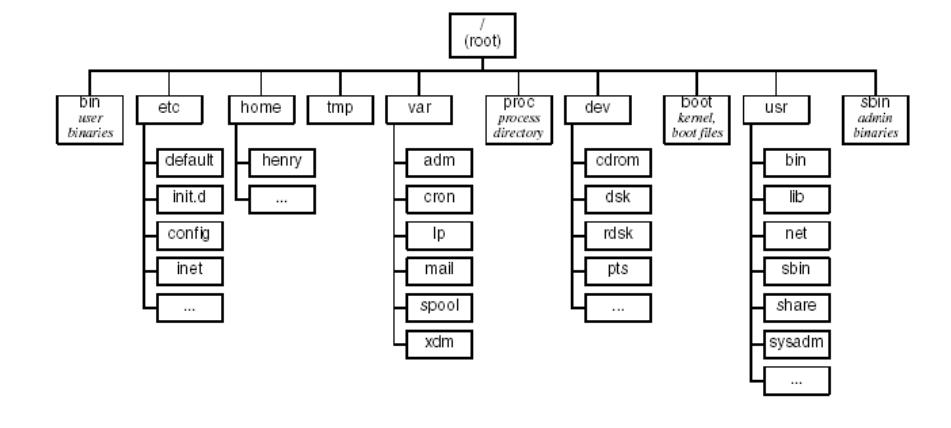

10

. . . . . . . . . . . . . . . . . . . . . . . . . . . . . . . . . . . . . . . . <sup>10</sup>此图有点老,现在一般还有/lib、/lib64、/lib32或/usr下的对应目录等,以便 与64位或32位库对应。<br>李会民(中国科大超算中心) 李会民 (中国科大超算中心) Linux操作系统使用基础 2014年4月29日 23 / 186

# Linux中的标准系统目录

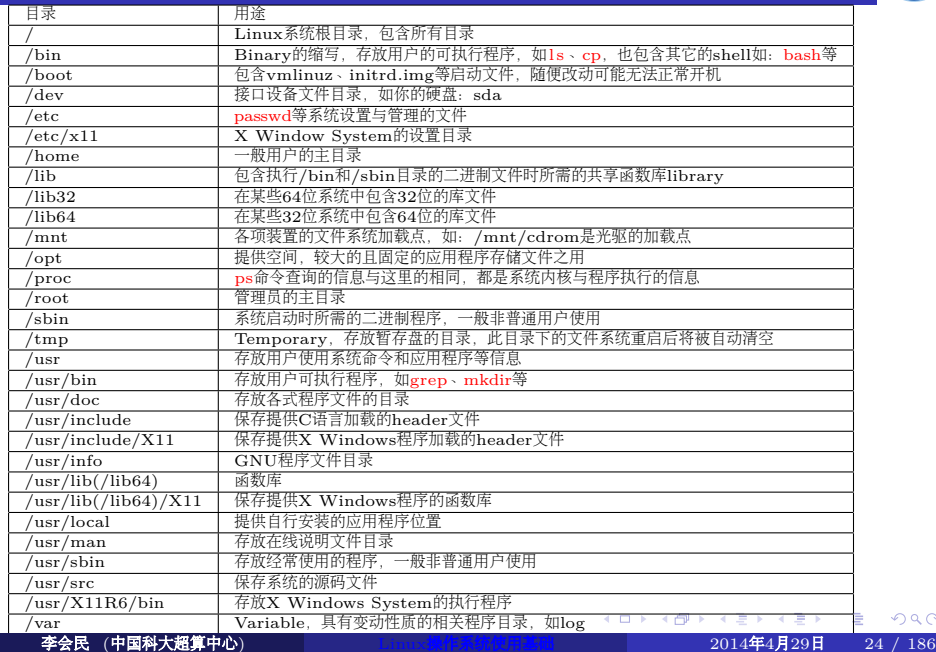

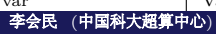

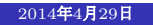

 $.990$ 

Ó

## 文件系统的概念

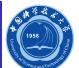

**01481421421 2 990** 

- 文件系统:磁盘上有特定格式的一片区域
- 文件:存储数据的一个有名字的对象
- 目录:包含许多文件项目的一类特殊文件
- 子目录:被包含在另一个目录中的目录
- 父目录:包含子目录的目录称为父目录
- 文件名:用来标识文件的字符串,保存在一个目录文件项中
- 路径名:由/字符结合在一起的一个或多个文件名的集合,它指定一 个文件在文件系统中的位置,如/home/nic/hmli/.bashrc

## 文件结构

 $\bigcirc$ 

. . . . . . . . . . . . . . . . . . . . . . . . . . . . . . . . . . . . . . . .

 $-2014$ 年4月29日 26 / 186

无论文件是一个程序、文档、数据库、或是目录,操作系统都会赋予它 下面的结构:

索引节点(Inode):在文件系统结构中,包含有关相应文件信息 (文件权限、文件所有者、文件大小等)的一个记录<sup>11</sup>

数据:文件的实际内容

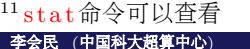

### 文件名称

Ö

 $\equiv$  990

 $-27 / 186$ 

- 包含大写字母、小写字母、数字、\$、@、\_、−
- 一般不包含以下字符12: \*、?、>、<、/、;、\$、@、~、'、"
- 最好不以+或−开头
- 最长文件名255字符
- 可以有扩展名以便于识别和管理,扩展名与实际类型无关,用扩展 名作为文件名的一部分,中间用.隔开
- 区分大小写

访问以−开头的文件,比如删除'-foo'可以使用以下方法之一:

- rm␣−−␣−foo
- rm␣./− foo
- 注:在使用cp、mv等许多命令时遇到此类文件名可类似处理

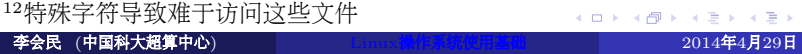

### 文件的主要类型

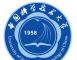

主要有以下文件类型, 利用 ls □-l输出对应文件名的行第一个字符可判断

- 普通文件:
	- 文本文件:ASCII码形式存储,以-开头,如:
		- −rw−r−−r−− 1 root root 39599 Mar 8 12:15 x.sh
	- 二进制文件:以二进制形式存储在计算机中,不可直接读,要通过相 应的软件读取,以-开头,如:
		- −rw−r−−r−− 1 root root 69599 Mar 8 12:25 x
- 目录文件:以d开头,如: drwxr−xr−x 2 root root 4096 Aug 2 2006 bin
- 设备文件:
	- 块设备文件:以b开头,如:
	- brw−rw−−−− 1 root disk 3, 1 Jan 30 2003 /dev/hda1 字符设备文件:以c开头,如:
	- crw−−−−−−− 1 root root 4, 1 Jul 31 13:49 /dev/tty1
- 链接文件:存放文件系统中通向文件的路径,以l开头,如: lrwxrwxrwx 1 root root 11 Sep 30 2008 c −> /mnt/c
- 利用 file 命令可查看文件类型

### 普通文件

Ö

普通文件也称常规文件,含各种长度的字符串,如:信件、报告和脚本

- 文本文件:由ASCII字符构成
- 数据文件: 由来自应用程序的数字型和文本型数据构成, 如: 电子 表格、数据库等
- 可执行的二进制程序:由机器命令和数据构成

## 目录文件

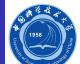

- 由成对的"Inode/文件名"构成的列表, 利用目录文件可以构成文 件系统的分层树形结构
- Inode是检索Inode表的下标, Inode存放所有文件的状态信息
- 文件名是给一个文件分配的文本形式的字符串,用来标识文件

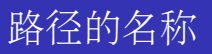

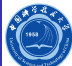

主要分为两种类型:

- 绝对路径,以/或~开头,如/home/hmli/linux
- 相对路径, 不以/或~开头, 如当前目录为/home/hmli, 那 么linux即是相对路径

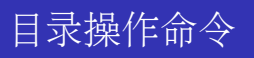

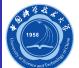

- $\bullet$  ls: 显示目录中的内容
- pwd:显示当前工作目录
- cd:改变用户工作目录
- mkdir:建立用户目录
- rmdir:删除目录

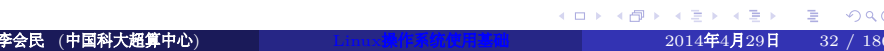

### 列出目录内容: ls

Ó

ls 命令列出一个子目录中的全部文件和目录名, 一般格式为:  $ls \Box$  [OPTION]  $\ldots \Box$  [FILE]  $\ldots$ 

它有多个命令行参数,参数可组合使用,下面列出它最常用的几个13:

- -a:显示所有文件或目录,包括以"."为名称开头字符的隐藏文件、 现行目录".."与上层目录"..."
- -l:使用详细格式列表。将权限标示、硬件接数目、拥有者与群组名 称、文件或目录大小及更改时间一并列出
- -R:递归处理,将指定目录下的所有文件及子目录一并处理
- -t:按照时间排序
- -S:按照大小排序
- -r:逆向排序
- -color[=WHEN]: 对不同类型的文件显示不同的颜色, WHEN默认 为always,可为never和auto

<sup>13</sup>其它命令类似

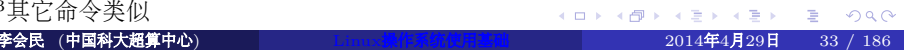

# 列出目录内容: ls举例

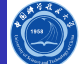

使用长列表方式列出某个子目录中的全部文件:  $\bullet$  $\lg$ <sub>⊔</sub>−la

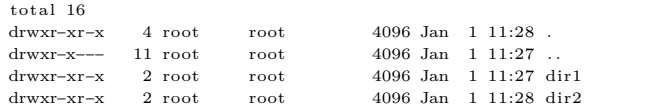

列出子目录中以字母v打头的全部非隐藏文件:  $\mathrm{ls}_{\Box}/\mathrm{boot}/\mathrm{v}^*$ 

−rw−r−−r−− 1 root root 2706672 Oct 8 05:42 /boot/vmlinuz−3.0.0−2−amd64 −rw−r−−r−− 1 root root 2496704 Oct 9 07:55 /boot/vmlinuz−3.0.0−5−hmli−amd64

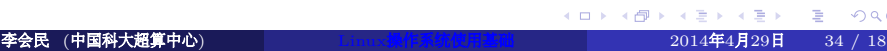

# 显示当前工作目录: pwd

Ô

pwd没有参数,唯一的作用就是显示当前工作目录的绝对路径的名称 pwd

/home/ hmli

环境变量PWD存储当前目录名,OLDPWD存储执行cd命令切换到当前 目录之前的目录名,利用echo可以查看,如:  $echo \_ \$PWD$ echo ␣\$OLDPWD

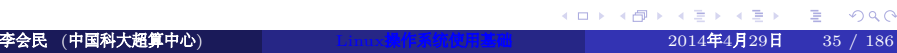

## 改变用户工作目录: cd

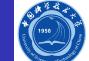

cd命令可让用户在不同目录间切换,一般格式  $\frac{\partial \text{d}}{\partial \text{d} t}$   $\frac{L}{-L}$   $[-P]$   $\frac{d \text{d}}{dt}$   $\frac{d \text{d}}{dt}$   $\frac{d \text{d}}{dt}$ 几个常用方式:

- cd<sub>□</sub>dirname: 进入名字为dirname的目录
- cd<sub>□</sub>~username: 进入用户username的主目录
- cd<sub>u</sub>~/dirname: 进入当前用户的主目录下的dirname子目录
- cd<sub>□</sub>-: 返回进入这个目录之前所在的目录
- **cd**□... 进入上一级目录
- **cd**□.. / ..: 进入上两级目录
- cd」../subdir/subsubdir: 进入上级目录下的subdir下 的subsubdir目录
- cd:不跟任何参数时返回用户根目录
#### 建立用户目录: mkdir

Ö

mkdir可建立目录,一般格式为:  $m\,$ kdir $\Box$  [OPTION  $\Box \ldots \Box$ DIRECTORY  $\ldots$ 主要选项为:

- -p: 若所要建立目录的上层目录目前尚未建立, 则会一并建立上层 目录,如mkdir␣−p␣1/2将建立目录1/2,如果目录1不存在,那么 也会一起建立
- -m: 建立目录时, 同时设置目录的权限。权限的设置法与chmod命 令相同,如mkdir␣−m␣700␣3

## 删除目录: rmdir

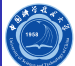

rmdir命令可删除空目录,若所要删除目录非空,则出错

- rmdir□dirname: 删除dirname目录
- -p:删除指定目录之后,若该目录的上层目录已变成空目录,则将 其一并删除, 如rmdir □-p□1/2
- rmdir更常用的替代命令为后面所说的rm命令

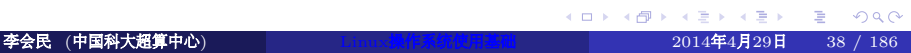

## 文件操作命令

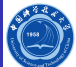

. . . . . . . . . . . . . . . . . . . . . . . . . . . . . . . . . . . . . . . .

这里不仅仅指的是普通文件,也包括目录等文件

- cp:复制文件或目录
- **·** mv: 移动文件和文件换名
- rm:删除文件或目录
- ln:在文件间建立连接
- find: 查找特定的文件
- · locate: 查找特定的文件
- which:查看命令的路径
- touch:改变文件的时间参数

## 复制文件或目录: cp

cp命令用来复制文件,在缺省的情况下,工作时不做任何显示,只有在 出现错误情况的时候才显示状态信息,一般格式为: cp␣ [OPTION ] . . . ␣SOURCE␣DEST 主要选项:

- -a:复制时尽可能保持文件的结构和属性
- -f:不提示直接覆盖存在的目标文件
- -i:覆盖现存文件时提示,建议打开此选项,避免误操作覆盖掉原目 标文件
- -p:保持原始文件的所有者、组、许可和时间表属性
- -r:递归地复制目录

举例:

- 复制源文件 srcfile 为 destfile : cp□ s r c f i l e □ d e s t f i l e
- 保留文件的结构和属性复制源目录/home/hmli/srcdir到当前目录下 的destdir目录: cp□−a□/home/hmli/srcdir□destdir

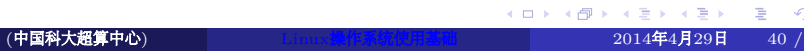

Ö

# 移动/重命名文件: mv

Ô

mv命令用来把文件从一个位置移动到另外一个位置,一般格式为:  $mv_{\Box}$  [OPTION ]  $\ldots$   $\Box$ SOURCE $\Box$ DEST

主要选项:

- -i: 覆盖现存文件时提示, 建议打开此选项, 避免误操作覆盖掉目标 文件
- -f:不提示直接覆盖存在的目标文件

## 删除文件或目录: rm

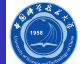

rm命令用来删除文件14,一般格式为:

rm␣ [OPTION ] . . . ␣FILE . . . 主要选项:

- -f:不提示直接删除指定的目标文件
- -i:指定交互模式,在执行删除前提示确认
- -r:删除文件列表中的目录

删除文件名以-开头文件,比如'-foo'可以使用以下方法之一:

- rm␣−−␣−foo
- $\bullet$  rm $\Box$ ./-foo
- 注:在使用cp、mv等许多命令时遇到此类文件名可类似处理

#### 在文件间建立连接:ln

Ó

ln命令用来建立硬连接和符号连接

- 硬连接是一个文件的额外的名字,相当于一个同步更新的副本,删 除源文件,硬连接的内容还存在
- 符号连接相当于快捷方式,当源文件被删除后,符号连接仍然存在, 但链接的内容已经不存在

一般格式为:

#### $\ln_{\Box}$  [ options  $\ln_{\Box}$  source  $\ln$  [ dest ]

主要选项:

- -d:用于建立目录的硬连接,默认选项
- -f:覆盖已存在的目的文件
- -i:提示是否覆盖已存在的目的文件。
- -s:建立符号连接而不是硬连接

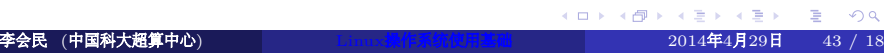

#### 查找文件: find

Ó

find命令可以根据各种检索条件查找文件,一般格式为:

 $find \textcolor{red}{\cup}\textcolor{red}{[-H]}\textcolor{blue}{\cup}\textcolor{red}{[-P]}\textcolor{blue}{\cup}\textcolor{red}{[-D \textcolor{red}{\cup} \textcolor{red}{debugopts}]} \textcolor{red}{\cup}\textcolor{red}{[-Olevel]}\textcolor{red}{\cup}\textcolor{red}{[path \dots]} \textcolor{red}{\cup}\textcolor{red}{[expression]}$ 

- path…:准备寻找文件所在的路径以及它的子路径,也可以是多个 路径
- expression:包含要搜索文件的条件,可以包含文件名、拥有者、修 改时间、权限等

#### find主要选项

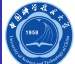

- -atime n: 至少n\*24小时内没有访问过的文件
- -ctime n:至少n\*24小时内没有修改过的文件
- -amin n: n分钟之内没访问过的文件
- -cmin n: n分钟之内没修改过的文件
- -empty:文件为空
- -name name:指定要寻找的文件或目录的名称,区分大小写
- -iname name:指定要寻找的文件或目录的名称,不区分大小写
- -type x:以文件的类型作为寻找的条件,若x为:
	- d:表示寻找目录
	- f:表示寻找普通文件
	- c:表示寻找字符特殊设备
	- b:表示寻找特殊块设备
	- p:表示寻找命名管道
	- l:表示寻找符号连接
	- s:表示寻找套接字

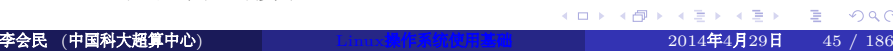

#### find举例

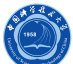

- 查找/home子目录中至少7天没有被访问过的文件: find  $\cup$ /home $\cup$ -atime $\cup$ +7 $\cup$ -print
- 找出/usr/src子目录中名字为core.\*的文件并删除它们:  $\left. \operatorname{find}_{\Box}/\operatorname{usr}/\operatorname{src}_{\Box}\text{-name}_{\Box}\operatorname{core}.$ \* $\Box$   $\operatorname{exec}_{\Box}\operatorname{rm}_{\Box}\right\}$ ;
- 找出/home中以.jpg结尾并且长度超过100KB的文件:  $find \sqcup /home \sqcup -name \sqcup$ "\*.jpg" $\sqcup -size \sqcup 100k$
- 找出当前目录下权限不是755的目录并将其权限设置为755:  $find \Box \Box \Box$ type $\Box d \Box ! \Box$ -perm $\Box 755 \Box -$ exec $\Box$ chmod $\Box 755 \Box {\Box \over \Box};$

注意:结合-exec选项时一定要小心,特别是后面跟rm等时

#### 查找文件所在目录: locate

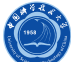

从系统保存文件位置信息的数据库中搜索文件: locate 如查看名字中含有libmkl\_intel的库文件: locate \_libmkl\_intel

warning: locate: warning: database /var/lib/slocate/s locate.db' is more than 8 days old  $\sqrt{\frac{\text{opt}}{\text{int}}\text{el}/\text{Complex}/\text{11.0}/\text{083}/\text{mkl}/\text{lib}/\text{32}/\text{libmkl}$  intel.a  $\sqrt{\frac{\text{opt}}{\text{int}}\text{el}/\text{Complex}/\text{11.0}/\text{083}/\text{mkl}/\text{lib}}/32/\text{libmkl}_\text{int}$ intel.so  $\sqrt{\frac{\text{opt}}{\text{int}}\text{el}/\text{Compiler}/11.1/059/\text{mkl}/\text{lib}}/32/\text{libmkl}_\text{int}$ intel.a  $\sqrt{\frac{\text{opt}}{\text{int}}\text{el}/\text{Complex}/\text{11.1}/\text{059}/\text{mkl}/\text{lib}/\text{32}/\text{libmkl}$  intel.so

注意: 如果系统的数据库不够新, 那么查找的结果将未必正确, 比如上面提示 数据库的信息至少已经8天没更新,root可以运行updatedb更新数据库,普通 用户无权更新

## 显示命令的路径: which

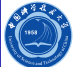

which查看命令的所在路径, 如查看使用的是哪个mpif90: which␣mpif90

/opt/openmpi –1.4.3/bin/mpif90

which实际上是在环境变量PATH中指定的路径中显示第一个搜索到的 命令的路径,利用echo ∆\$PATH可以看到以: 分隔的命令路径,如:

/usr/local/bin:/usr/bin:/bin:/opt/openmpi−1.4.3/bin

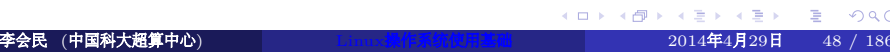

#### 改变文件的时间参数touch

 $\bigcirc$ 

touch改变文件访问和修改时间或用指定时间建立新文件,一般格式为:  $\text{touch}_{\sqcup}[\text{OPTION}] \dots {\sqcup} \text{FILE} \dots$ 

- 主要选项:
	- 不带参数:将文件的时间改为当前时间
	- -a:只更改访问时间
	- -c:若目标文件不存在,不建立空的目标文件
	- -t [[CC]YY]MMDDhhmm[.ss]:以指定时间修改文件的时间,如下 述命令将文件 file1 的时间修改为1月20日15点30分: touch  $_$ −t $_$ 01201530 $_$  file1

## 显示文件内容的命令

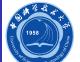

- cat:显示和合并文件
- paste:横向合并文件,将多个文件对应行合并
- more:分屏显示文件
- $\bullet$  less: 分屏显示文件
- head:显示文件的前几行
- · tail: 显示文件的最后几行

## 显示和合并文件: cat

cat可以结合多个文件,并将它们的内容输出到标准输出设备或者定向 到某个文件,一般格式为:  $cat_{\sqcup}[\text{OPTION}]\ldots\sqcup[\text{FILE}]\ldots$ 主要选项: -b:列出文件内容时,在所有非空白列开头标上编号,从1开始累加

- -E:在每一行的最后标上"\$"符号
- -n:列出文件内容时,在每一行开头标上编号,从1开始累加

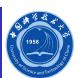

#### cat举例

- $\bigcirc$
- · 让cat命令从标准输入设备(如键盘)读取数据,转而输出至标准 输出设备(如显示器):
	- cat 不加任何参数之后回车,键入文字,按下回车键,系统将回应 一模一样的文字
- 将屏幕输入定向到 file2 中:

#### $cat \rightharpoonup \rightharpoonup$  file 2

输完后按<ctrl-d>终止输入, 就将屏幕输入的存到文件 file2 中

- 利用重定向符>将名称为 file1 与 file2 的文件合并成一个文件 file3 : cat ␣ f i l e 1 ␣ f i l e 2 ␣>␣ f i l e 3
	- >表示覆盖, 若文件 file3 已经存在, 则其内容会被覆盖
	- >>表示追加, 若用>>代替>, 新的内容就会追加在原有内容之后, 而 不会覆盖它

# 横向合并文件:paste

Ó

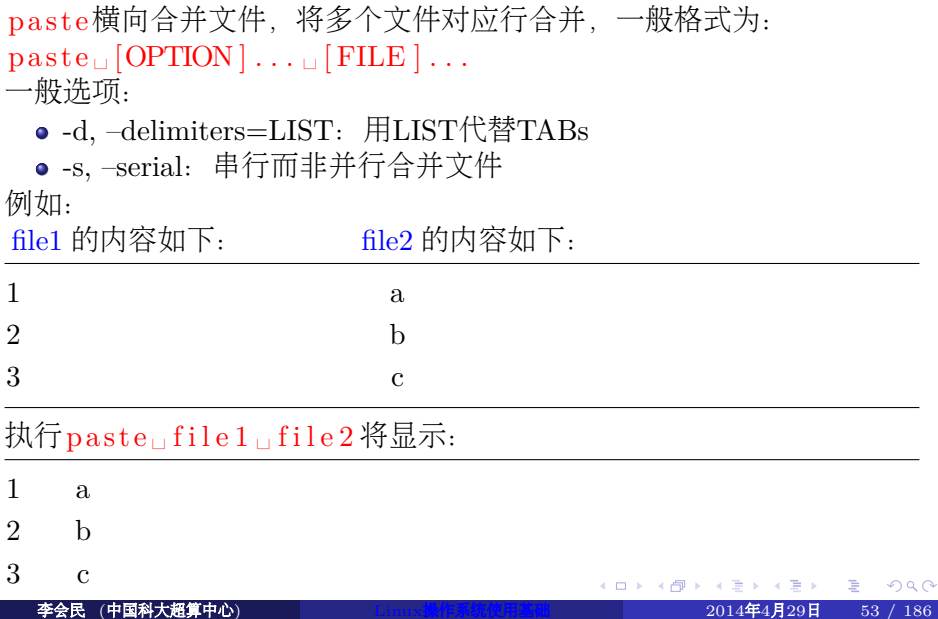

#### 分屏显示文件: more

more可将文件内容显示于屏幕上,每次只显示一页。可以往下翻页,但 无法回退翻页,一般格式为:

 $more_{\cup}[-dlfpcsu]_{\cup}[-num]_{\cup}[+/pattern]_{\cup}[+linearum]_{\cup}[\text{file}_{\cup}...]$ 主要选项:

- +/<字符串>:在文件中查找选项中指定的字符串,然后显示字符串 所在该页的内容
- +<行数>:从指定的行数开始显示
- -n:每次只显示n行
- -c: 不滚屏, 在显示下一屏之前先清屏
- more启动后的主要操作:
	- 空格:翻页
	- /pattern:查找匹配pattern的字符
	- v:调用编辑器进行编辑
	- <ctrl-L>; 刷新屏幕
	- q:退出

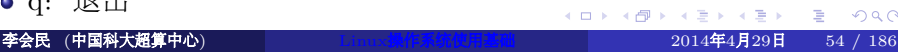

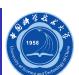

#### more举例

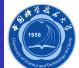

- 在文件 file1 中查找"123"字符串, 然后从该页开始显示内容:  $more<sub>□</sub>+/123<sub>□</sub> file 1$
- 显示文件 file1 的内容,每10行显示一次,且在显示之前先清屏: more␣−c␣−10␣ f i l e 1

#### 分屏显示文件: less

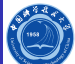

. . . . . . . . . . . . . . . . . . . . . . . . . . . . . . . . . . . . . . . .

- · less 类似more, 也可以用来浏览超过一页的文件
- · less 命令除了可按空格键向下显示文件外,还可利用上下键来卷动 文件
- 当要结束浏览时,只要下按q键即可
- 显示中按v,也可调用编辑器直接进行编辑

建议使用功能更强大方便的 less, man。less 仔细看看用法以及功能

# 显示文件的前几行: head

Ô

head显示指定文件的开头若干行,默认值是10行,一般格式为:  $head\_[{\sf OPTION}] \ldots \sqcup [{\sf FILE}] \ldots$ 

- -c N:显示前N个字节
- -n N:显示前N行
- -N:显示前N行,如: head␣−20␣ f i l e

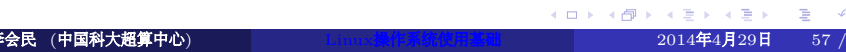

## 显示文件的最后几行: tail

Ó

**01481421421 2 990** 

tail 显示指定文件的末尾若干行, 默认值是10行, 一般格式为:  $\text{tail}_{\sqcup}[\text{OPTION}] \dots \sqcup [\text{FILE}] \dots$ 主要选项:

- -c N:显示后N个字节
- -n N:显示后N行
- -N:显示后N行
- -f:连续监测需要显示文件的最后,如果文件更新,将自动显示出更 新,常用于监测输出日志,比如:  $tail_{\sqcup} - f_{\sqcup}$ myjob.log

# 比较文件内容命令: comm与diff

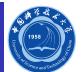

comm:比较两个已排过序的文件

· diff: 比较文件的差异

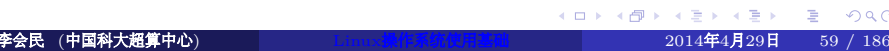

## 显示两个文件共同部分: comm

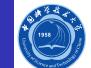

comm用来对两个已排过序的文件进行逐行比较显示其共同部分,一般格 式为: comm」 [OPTION ] . . . LFILE1LFILE2 OPTION可以为:

- -1:不显示只在第一个文件里出现的行
- -2:不显示只在第二个文件里出现的行
- -3:不显示在第一、二个文件里都出现的行

# comm举例

Ó

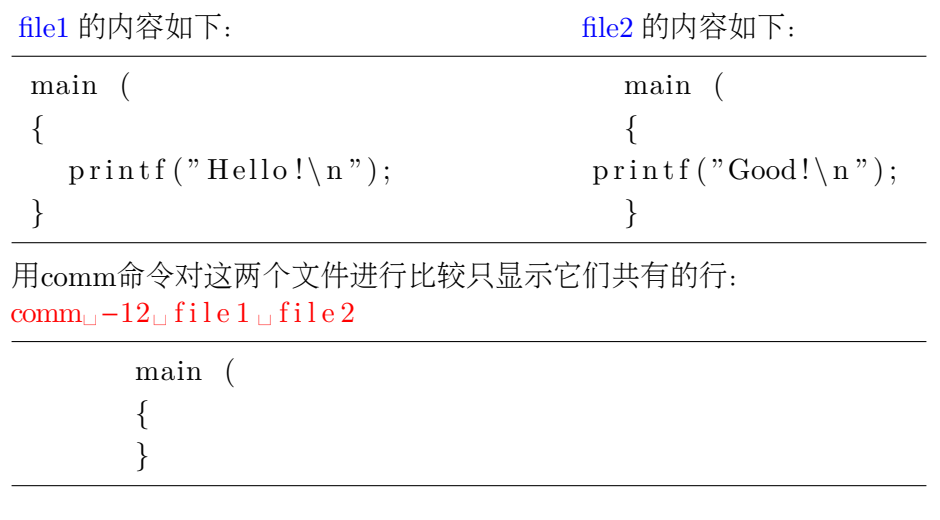

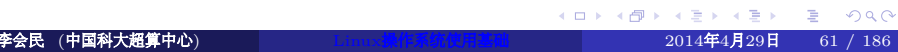

#### 显示多个文件不同部分: diff

Ő

diff可以比较多个文本文件,并显示它们的不同,一般格式为:  $diff_{\sqcup}$  [OPTION ]  $\ldots$   $\sqcup$  FILES

主要选项:

- -c:输出格式是带上下文的三行格式
- -C n:输出格式是带上下文的n行格式
- -r: 两个文件都是目录时, 递归比较找到的各子目录
- 输出的一般形式如下:
	- n1 a n3,n4
	- n1,n2 d n3
	- n1,n2 c n3,n4
- a-附加,d-删除,c-修改
- a、d、c前面的n1等表示第一个文件的行号,后面的n3等表示第二个 文件的行号

将附加第二个文件的行号为n3到n4行之间的内容。μਭ μਭ μ€ ν ε νοςς 上面的n1 a n3,n4表示两个文件若要变成相同, 那么第一个文件的n1行

**李会民 (中国科大超算中心) Manual Linux操作系统使用基础 2014年4月29日 62 / 186** 

# diff举例

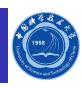

-

 $\equiv$  990

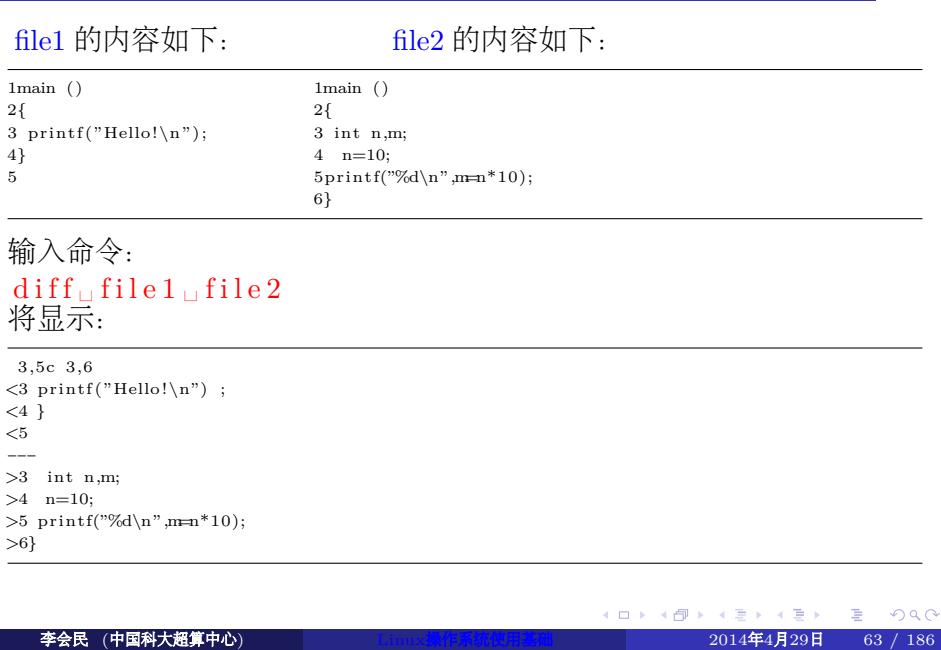

# 文件权限操作

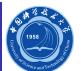

- **·** chmod: 改变文件或目录的许可权限
- chown:改变文件的所有权
- chgrp:改变用户分组

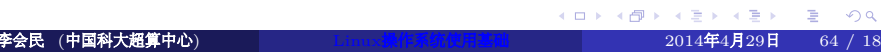

#### 文件的保护和权限

Ô

ls □-l显示的文件权限格式

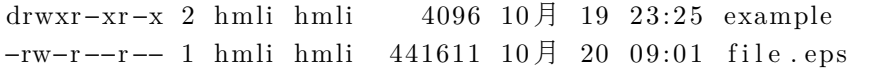

drwxr-xr-x和-rw-r–r–的组成:第一列为文件类型标记,接着的三列为用户权限 位,之后的三列为组权限位,最后三列为组外用户权限位 文件权限:

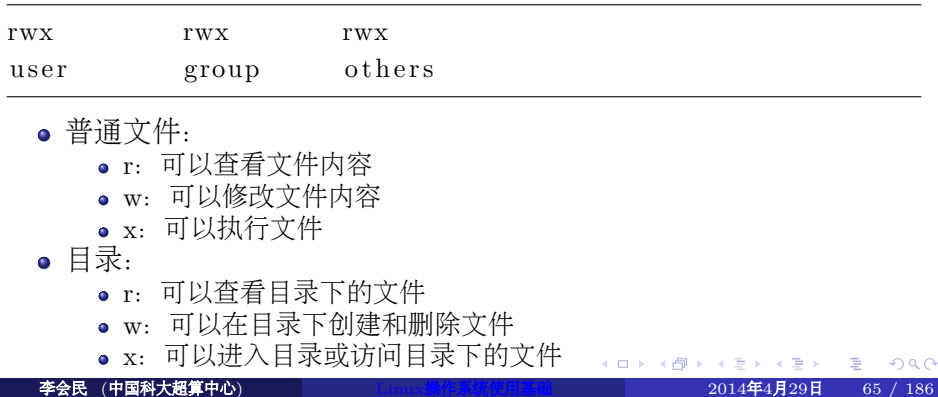

#### 权限

Ö

权限格式,可以为二进制、八进制或字符形式,如

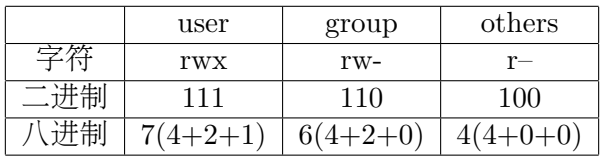

多数文件的权限为:

- 文件: -rw-r--r-- 644
- 目录:drwxr−xr−x 755

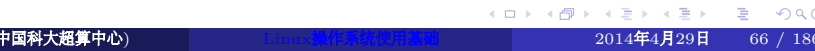

#### 改变文件权限: chmod

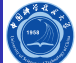

chmod用于改变文件或目录的权限,一般格式为:  $\mathrm{chmod}_\sqcup\{\mathrm{OPTION}\}\ldots\sqcup\mathrm{MODE}[\ ,\mathrm{MODE}]\ldots\sqcup\mathrm{FILE}\ldots$ MODE模式:

- u:文件所属帐户
- g:文件所属组
- o:不同组的帐户
- a:所有帐户
- +:添加权限
- -:去除权限
- =:使得指定文件只具有这些权限

主要选项:

- -v:详细显示权限改变的信息
- -c:类似-v,仅权限改变时显示
- -R:对所有某目录下的文件进行递归处理

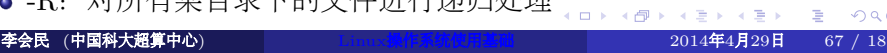

#### chmod举例

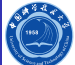

- 使文件 file 各用户都拥有完全权限:  $\mathrm{chmod}_\sqcup777_\sqcup\mathrm{file}$
- · 允许所有人读 file, 但只有拥有者能改变它:  $chmod_{\square}644_{\square}$  f i l e
- 给所有人增加写权: chmod␣a+w␣ f i l e
- 对组级和其他用户除去写权和读权: chmod␣o−wr , g−wr␣ f i l e
- 建立其他用户的只读权:  $\mathrm{chmod}_\sqcup\mathrm{o=r}_\sqcup\mathrm{fil}$ e

注意控制权限,尽量不要给其他用户修改删除文件等权限

#### 设置缺省权限:umask

Ó

利用umask可以设置新生成的文件和目录的缺省权限,但不影响已经存 在的文件或目录权限,一般格式为:

umask $\sqcup$ [−p] $\sqcup$ [−S] $\sqcup$ [mode]

mode与chmod的类似,应该设其mode为 ls 看到的权限的异或, 简单说 就是777-1s 显示的

如避免其他用户查看自己新建的文件,可用umask␣077,将设置缺省权 限为:

- 文件: -rw-------- 600
- 目录: drwx------- 700

如想要每次登录都起作用,需要加入shell的启动初始文件,比如bash的  $\sim$ /.bashrc

#### 改变文件的所有权: chown

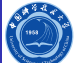

chown可把一个文件的所有权修改为其他用户的15,一般格式为:  $\text{chown}_{\sqcup}[\text{OPTION}] \dots \sqcup [\text{OWNER}]$   $[:[\text{GROUP}]] \sqcup \text{FILE} \dots$ 主要选项:

- -v:详细显示所有权的变化
- -c:类似-v,仅所有权改变时显示
- -R:递归改变目录及其内容的所有权

比如,将所有文件的所有者修改hmli及其所在的组nic: chown␣−R␣ hmli : nic ␣dirname

#### 改变文件的用户组: chgrp

Ô

. . . . . . . . . . . . . . . . . . . . . . . . . . . . . . . . . . . . . . . .

chgrp命令可以改变一个文件的用户分组设置情况16,一般格式为:  $chgrp_{\sqcup}$  [OPTION ]  $\ldots$   $\sqcup$ GROUP $\sqcup$ FILE  $\ldots$ 主要选项:

- -v:详细说明文件所属的用户组的变化
- -c:类似-v,仅所有权改变时显示
- -r:改变本目录及其所有子目录中的文件所属的用户组

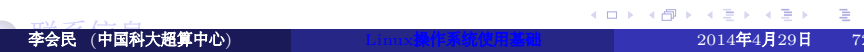

#### VI/VIM编辑器的使用

- Shell基础
- 

一些推荐软件

- 
- 
- Linux工具
- 进程
- 文件和目录
- 系统的运行
- Linux操作系统简介

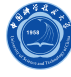
### 进程

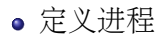

- 进程监视
- 调用后台进程
- 中断进程
- $\bullet\,$ nohup
- 控制进程
- 定义系统进程

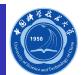

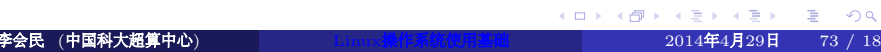

#### 进程概念

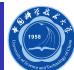

. . . . . . . . . . . . . . . . . . . . . . . . . . . . . . . . . . . . . . . .

- 一个进程就是一个运行的程序,是动态的
- 为每一个进程分配一个进程标识号(PID)以便指定和跟踪进程
- 每一个进程有一个父进程(PPID),有些还有多个子进程

### 进程和程序的关系

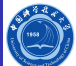

- 进程是程序的执行过程
- 程序是一个静态的命令集,进程是动态的
- 进程之间是并发执行的,而程序本身没有并发执行
- 进程是分配资源的单位,在运行过程中使用系统资源

## 父进程和子进程

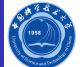

如ps␣axo␣ppid , pid ,comm的输出为

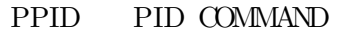

- $0$  1 init
- 0 2 kthreadd
- $2$  3 ksoftirqd/0
- 2 6 migration /0

kthreadd进程的进程号为2,其父进程号为0,其子进程号为3和6

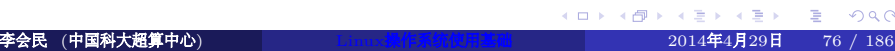

#### 查看进程: ps

Ö

 $p s$ 查看当前系统中运行的进程的信息,一般格式为:  $p s<sub>□</sub>$  [ options ] 主要选项:

- -a:显示系统中与tty相关的所有进程的信息
- -f:显示进程的所有信息
- -r:只显示正在运行的进程
- -o format:以指定格式显示
- -u:显示面向用户的格式
- -x:显示所有终端上的进程信息

#### 李会民 (中国科大超算中心) Linux操作系统使用基础 2014年4月29日 78 / 186

 $\bullet$  ps $\text{maxms}$ 

以标准语法显示所有进程:

以BSD语法显示所有进程

ps␣−e ps␣−e f ps␣−eF ps␣−ely

 $\bullet$  ps $\Box$ ax ps␣axu

打印进程树:

- 
- 显示进程信息:

ps举例

- 
- 
- 
- 
- 
- 
- 
- 
- 
- 
- 
- 

ps␣−ejH  $\circ$   $ps_\sqcup ax$  j f

- 
- 
- 
- 
- 
- 
- 
- 
- 
- 
- 
- 
- 
- ps␣−eLf
- 
- 

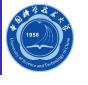

. . . . . . . . . . . . . . . . . . . . . . . . . . . . . . . . . . . . . . . .

#### ps举例

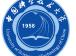

- 显示进程安全信息:
	- ps␣−eo␣ euser , ruser , suser , fuser , f ,comm, l a b e l
	- ps␣axZ
	- ps␣−eM
- 显示所有root用户运行的进程:
	- ps␣−U␣ root ␣−u␣ root ␣u
- 按照用户设定格式显示进程:
	-
	- ps<sub>□</sub>-eo<sub>□</sub>pid , tid , class , rtprio , ni , pri , psr , pcpu, stat ,wchan:14 ,comm<br>ps<sub>□</sub>axo<sub>□</sub>stat , euid , ruid , tty , tpgid , sess , pgrp, ppid, pid , pcpu,comm<br>ps<sub>□</sub>-eopid , tt , user ,fname, tmout, f , wchan
	-
- 显示syslogd进程的信息:
	- ps␣−C␣ syslogd ␣−o␣ pid=
- 显示进程号(PID)为42的进程信息:
	- ps␣−p␣42␣−o␣comm=

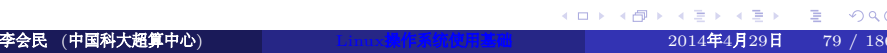

#### 查看进程树:pstree

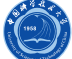

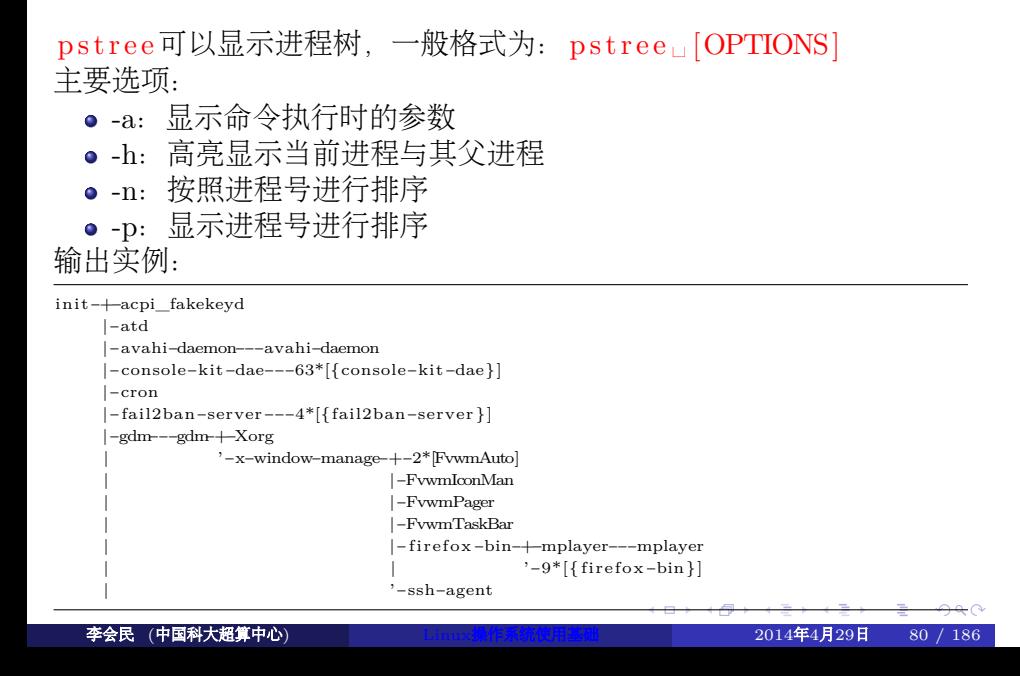

## 终止进程: kill、killall、pkill等命令

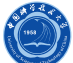

kill、killall、pkill等可以用于终止进程

- 前台进程(启动时在后面不含&的):
	- $\bullet$  c t r l  $-c$
	- $\bullet$  kill
	- killall
	- $\bullet$  pkill
- 后台进程 (启动时在后面含有&的):
	- $\bullet$  kill
	- $\bullet$  killall
	- $\bullet$  pkill

普通用户只能杀掉自己的进程,root用户可以杀掉任意用户的进程

#### 终止进程

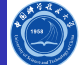

利用下述命令显示出当前进程:

ps␣−f

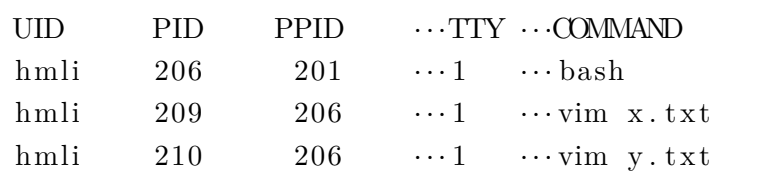

利用下述命令之一可以终止进程:

- $\bullet$  利用进程号杀掉进程: kill $\lrcorner 206$
- 利用发送信号9和进程号杀掉进程: kill □-9□206
- 杀掉所有vim程序: killall uvim或 p kill uvim
- 仅杀掉编辑y.txt文件的vim程序: kill <sub>□</sub>-9□210
- 杀掉所有hmli用户的进程:
	- k i l l a l l □−u□ hmli或 p k i l l □−u□ hmli

## 后台运行,运行耗时长进程:nohup与&

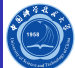

默认情况下退出终端,当前运行的进程将自动终止,可以利用nohup保 持程序的运行, 一般格式为: nohup<sub>□</sub>COMMAND<sub>□</sub> [ARG] . . .

- $\bullet \ nohup_\sqcup l s \,\llap{\sqcup}\, -R \llcorner l \,\llap{\sqcup}\, \succ \llcorner \, out \,\llap{\sqcup}\, \&$
- nohup␣ l s ␣−R␣ l ␣&
- 一般在运行命令最后添加&将程序放到后台运行,比如:
- . / myprog␣>myprog . log ␣&

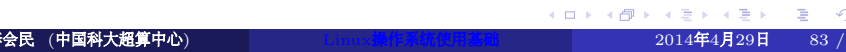

## 暂停、前台与后台运行:<ctrl−z>、fg与bg

Ó

. . . . . . . . . . . . . . . . . . . . . . . . . . . . . . . . . . . . . . . .

如果程序没有用&指定后台运行,可以在启动此进程的shell中利用 <ctrl-z>暂停运行,暂停之后运行bg将其变为后台运行,如果再想变 成前台运行,可以执行fg。

#### 查看进程运行情况: top

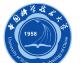

top可监视系统当前运行的各进程CPU内存等利用情况等,格式为:  $top_\sqcup -hv_\sqcup$  |  $_\sqcup$ -bcHisS $_\sqcup$ -d $_\sqcup$ delay $_\sqcup$ -n $_\sqcup$ iterations $_\sqcup$ -p $_\sqcup$ pid $_\sqcup$  [, $_\sqcup$ pid $_\sqcup$ ...] 主要选项:

- -b: 以批处理模式运行, 可用于连续监测并将输出存储到文件中
- -d delay:两此连续刷新之间的间隔
- -n:最大刷新次数
- -u|U username:仅查看username用户的进程
- -p PID,PID: 仅查看特定进程号的进程

非批处理模式进入top后的主要操作:

- 1:数字1显示隐藏多CPU利用情况
- h:显示帮助信息,查看可执行的操作
- c:显示进程路径参数等
- · d|s: 设置刷新间隔时间
- F|O:设置排序方式
- 
- n|#: 设置最大显示进程数
- M: 按照内存/SWAP使用排序显示
- q:退出
- **z**: 开启关闭颜色显示

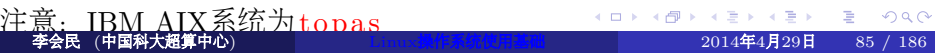

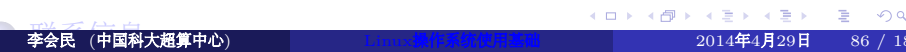

#### VI/VIM编辑器的使用

一些推荐软件

- Shell基础
- 
- 
- 
- 
- Linux工具
- 进程
- 文件和目录
- 系统的运行
- Linux操作系统简介

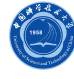

## 时间和日历: date和cal

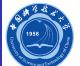

- 在屏幕上显示或设置系统的时间date:
	- 显示当前时间:date
	- 按照某种格式显示: date A%Y-%m-%d\B%H:%M:%S
- $\bullet$  显示日历 cal:
	- · 显示当前月份日历: cal
	- 显示2012年全年月份日历: cal □ 2012

### 计算程序运行时间: time

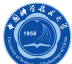

 $\mathbf{z} \mapsto \mathbf{z} \mathbf{z} + \mathbf{z} \mathbf{z} + \mathbf{z} \mathbf{z}$ 

- 使用time命令可以了解单个程序和它的同步子程序的性能特征。
- 报告实际时间,也就是从程序开始到结束所使用的时间。
- 也报告由该程序使用的CPU时间量。CPU时间分为user和sys。
	- user值是由程序自身和它所调用的任何库子例程所使用的时间。
	- sys值是由程序调用(直接或间接)的系统调用所使用的时间。
	- user + sys的和是执行程序的总的直接CPU花费。这不包括内核部件 的CPU花费,这些部件可以说是代表程序而运行的,但实际并不在它 的线程上运行。例如,当程序启动时窃取页面帧来代替从自由列表中 取得的页面帧的花费并不作为该程序CPU耗费的一部分来报告。
		- 在一个单处理器上,实际时间和总CPU时间之间的差值,即: *real* − (*user* + *sys*)
		- 在一个多核系统中,可以有如下近似: *real* ∗ *number*\_*of*\_*processors* − (*user* + *sys*)

比如用四核来运行OpenMP共享内存程序stream:  $time_{\Box}$ . / stream

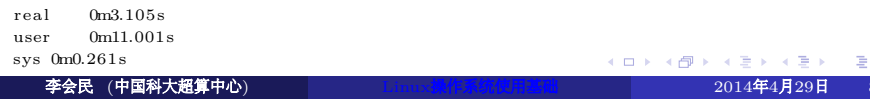

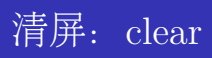

Ó

clear清除屏幕上的信息。清除后, 提示符移到屏幕的左上角

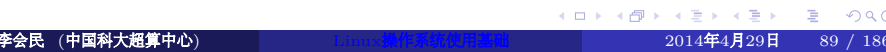

重新初始化终端: reset

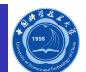

如果发现终端出现稀奇古怪的字符等,可以利用 reset 重新初始化终端

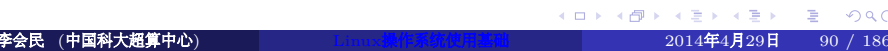

#### 显示变量内容: echo

Ö

利用echo可以显示变量内容或字符串到标准输出(即屏幕)上,一般格 式为: echo **□** [SHORT–OPTION ] . . . □ [STRING ] . . .

- -n:表示输出字符串后,光标不换行
- -e: 对\进行转义, 比如\n表示回车等
- -E:取消对\进行转义,默认选项
- 几个例子:
	- $\bullet$ echo $\_\\ \texttt{SID\_LIBRARY\_PATH}$
	- $\bullet$  echo $\Box$ " This $\Box$  is  $\Box$ a $\Box$ command . "
	- $\bullet$  echo $\Box$ This $\Box$ is $\Box$ a $\Box$ u $\Box$ command.
	- echo ␣−n␣" Enter ␣data−>"
	- echo ␣−e␣"\ e [ 3 5 ; 1mPATH\e [ 0m"=\$PATH

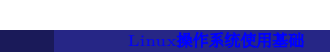

#### 查找文件内容: grep

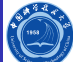

grep可用于查找文件中的内容,一般格式为:  $\text{grep}_\sqcup$  [OPTIONS]  $\sqcup$   $\left[-e\bigcup$ PATTERN $\sqcup$   $\left[\bigcup$   $-f\bigcup$ FILE  $\bigcup$   $\big[$  FILE  $\dots\big]$ 

- 如果在搜索模式中包含空格,应用单引号把模式字符串括起来
- 在文件列表中可以使用通配符

主要选项:

- -color [=WHEN]: WHEN可为never、always或auto, 颜色可利用环 境变量GREP\_COLOR设置,默认为红色
- -c: 不显示匹配行, 只显示匹配总数
- -e PATTERN:按正则表达式方式匹配
- -i:忽略大小写查找
- -n:同时显示匹配行号
- -v:显示不匹配的行
- -l:只显示有匹配的内容的文件名
- 几个实例:
	- 查找所有进程中含有vim的进程: ps□axu□ | □ grep □vim
	- 不区分大小写查包含subroutine的.f90文件:
	- grep ␣−i ␣ subroutine ␣ \* . f90
	-

. . . . . . . . . . . . . . . . . . . . . . . . . . . . . . . . . . . . . . . .  $2014$ 年4月29日 92 / 186

# Linux与Windows文本格式转化: dos2unix与unix2dos

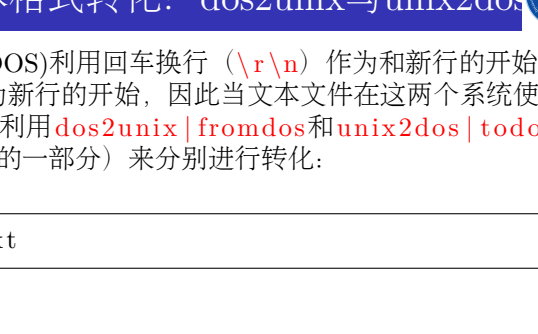

对文本文件来说, Windows(DOS)利用回车换行  $(\nabla \cdot \mathbf{r})$ 作为和新行的开始,<br>Unix/Linux用换行  $(\nabla \cdot \mathbf{r})$ 作为新行的开始, 因此当文本文件在这两个系统使用 Unix/Linux用换行(\n)作为 时也许会因此出现问题,可以利用dos2unix | fromdos和unix2dos | todos (实际这四个命令是tofrodos包f  $file \sqcup filename$ 

filename : ISO−8859 text

转化成Windows格式:  $unix2dos<sub>□</sub> file name$  $file \sqcup filename$ 

filename: ISO-8859 text, with CRLF line terminators

转化成Linux格式: dos2unix ␣ filename  $file \sqcup filename$ 

filename : ISO−8859 text

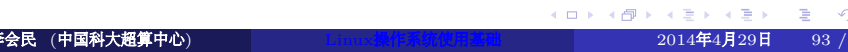

#### 打印文件字数和行数: wc

Ô

wc可统计文件字数行数等, 一般格式为: wcL[OPTION] Lilename 主要选项:

- -c:只显示字节数
- -l:只显示行数
- -w:只显示字数

查看/etc/passwd的行数:

- wc␣−l ␣/ etc /passwd
	- 33 / etc /passwd
- wc␣−l ␣<␣/ etc /passwd

33

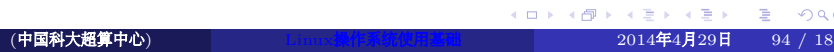

#### 文件压缩与解压缩

## C

#### 常见的压缩报后缀及其含义:

- gz、tgz、taz、Z: gzip压缩文件
	- $\bullet$  压缩: gzip
	- 解压缩:gunzip
	- 直接查看压缩包: zcat与zgrep
- bz、bz2、tbz2、tbz和bzip2: bzip2压缩文件
	- 压缩: bzip2
		- 解压缩: bunzip2
		- 直接查看压缩包:bzcat
		- 从损坏的压缩包中恢复文件: bzip2recover
- xz、lzma、txz、tlz: xz压缩文件
	- 压缩:xz、lzma
	- 解压缩:unxz、unlzma
	- 直接查看压缩包:xzcat、lzcat
- tar:只是打包文件,不对文件进行压缩
- tar.gz、tar.bz、tar.xz等tar与上述三类压缩类型的组合:对tar文件
	- 按照上面三种类型进行压缩后的文件
		- 压缩和解压缩同为tar
		- 较老版本的tar解压缩时需用z或j参数分别指定为gzip或bzip2压缩的
- . . . . . . . . . . . . . . . . . . . . . . . . . . . . . . . . . . . . . . . . 较新版本的tar在解压缩时会自动判断,无需再添加z或j 李会民 (中国科大超算中心) Linux操作系统使用基础 2014年4月29日 95 / 186

#### 生成及解压缩包

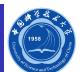

- tar tar 档案文件管理程序的 GNU 版本
- 语法: tar [-cxtzjvfpPN] 文件与目录 ....
- 常用参数:
	- •-c: 建立一个压缩文件
	- -x :解开一个压缩文件
	- -t :查看tarfile里面的文件<sup>17</sup>
	- -z : 用gzip压缩, 较新版本的tar此参数在解压缩时可以忽略
	- -j : 用bzip2压缩, 较新版本的tar此参数在解压缩时可以忽略
	- -v :压缩的过程中显示文件,这个常用,但不建议用在背景执行过程
	- -f :使用档名,在f之后要立即接档名,不要再加参数。 如tar ␣−zcvfP ␣ t f i l e ␣ s f i l e 是错误写法,要写
		- 成tar ␣−zcvPf ␣ t f i l e ␣ s f i l e
	- •-p : 使用原文件的原来属性(属性不会依据使用者而变)
	- -P : 可以使用绝对路径来压缩
	- -u, –update:仅将较新的文件附加到存档中
	- -N: 比后面接的日期(yyyy/mm/dd)新的才会被打包进新建的文件中
	- –exclude FILE:在压缩的过程中,不要将FILE打包
- 17注意, 参数c/x/t仅能存在一个, 不可同时存在, 因为不可能同时压缩与解压缩 っqce 李会民 (中国科大超算中心) Linux操作系统使用基础 2014年4月29日 96 / 186

#### tar举例

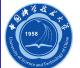

#### 生成压缩包:

- $\bullet\ tar\sqcup\text{cvf}z\sqcup\text{abc}.$   $\tan\ldots\text{gz}\sqcup\text{abc}$
- $\bullet\ tar\sqcup cv\,fj\sqcup abc\,.\,tar\,.\,bz\lrcorner\,abc$
- **解压缩:** tar Lxvf Labc. tar . gz
- $\bullet$  查看压缩包内的内容:  $\tan \text{tr}_x f_u$ abc. $\tan \text{er}_x$

#### gzip、gunzip

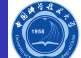

- 减少文件大小有两个明显的好处,一是可以减少存储空间,二是通 过网络传输文件时,可以减少传输的时间
- gzip是在Linux系统中经常使用的一个对文件进行压缩和解压缩的命 令,既方便又好用
- 语法: gzip [选项] 压缩(解压缩) 的文件名
- 各选项的含义:
	- -c 将输出写到标准输出上,并保留原有文件。如没此参数,则会将原 有文件删除。
	- -d 将压缩文件解压, 或者直接用gunzip命令解压缩
	- -l 现实详细信息
	- -r 递归式地查找指定目录并压缩其中的所有文件或者是解压缩
	- -t 测试,检查压缩文件是否完整
	- -v 对每一个压缩和解压的文件,显示文件名和压缩比
	- -num 用指定的数字num调整压缩的速度,-1或–fast表示最快压缩方 法(低压缩比), -9或–best表示最慢压缩方法(高压缩比), 系统缺省 值为6

### gzip及gunzip举例

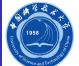

- 生成压缩包:
	- 分别生成 file1 .gz和 file2 .gz, 并删除 file1 和 file2 :  $\texttt{gzip}\sqcup\texttt{file1}\sqcup\texttt{file2}$
	- 将 file1 和 file2 压缩成同一个压缩包,并保留 file1 和 file2 : gzip  $□-c□$ file 1  $□$ file 2  $□$ file .gz
- 解压缩包:
	- gzip ␣−d␣ f i l e . gz
	- $\bullet$  gunzip file.gz

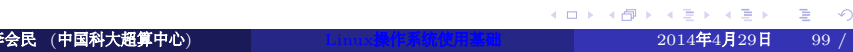

#### uzip2和bunzip2 I

# Ő

- 语法:
	- bzip2<sub>□</sub> [□-cdfkqstvzVL123456789<sub>□</sub>] □ [□filenames□...□] • bunzip2 $\Box$ [ $\Box$ -fkvsVL $\Box$ ] $\Box$ [ $\Box$ filenames $\Box \ldots \Box$ ]
- 说明: bzip2采用新的压缩演算法, 压缩效果比传统的LZ77/LZ78压 缩演算法好。若没有加上任何参数,bzip2压缩完文件后会产 生.bz2的压缩文件,并删除原始的文件。
- 参数:
	- -c或–stdout:将压缩与解压缩的结果送到标准输出
	- - d或–decompress: 执行解压缩
	- -f或-force: bzip2在压缩或解压缩时, 若输出文件与现有文件同名, 预设不会覆盖现有文件。若要覆盖,请使用此参数
	- -h或–help: 显示帮助
	- -k或-keep: bzip2在压缩或解压缩后, 会删除原始的文件。若要保留 原始文件,请使用此参数
	- -s或–small;降低程序执行时内存的使用量

#### uzip2 $\overline{\text{H}}$ bunzip2 $\text{II}$

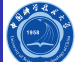

- -t或–test:测试.bz2压缩文件的完整性
- -v或–verbose:压缩或解压缩文件时,显示详细的信息
- -z或-compress: 强制执行压缩
- -V或–version:显示版本信息
- –repetitive-best:若文件中有重复出现的资料时,可利用此参数提高 压缩效果
- –repetitive-fast:若文件中有重复出现的资料时,可利用此参数加快 执行速度
- -压缩等级:压缩时的区块大小

用法基本与gzip和gunzip一致,请参考gzip和gunzip用法及举例。

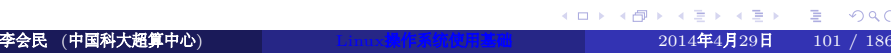

#### xz、lzma和unxz、unlzma等

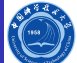

到目前为止, lzma utils的压缩率仍是最大的, xz utils解压时间占优势。

- 语法:  $xz_{\sqcup}$  [ option ]  $\ldots \sqcup$  [ file ]  $\ldots$
- unxz等价于xz –decompress
- xzcat等价于xz –decompress –stdout
- lzma等价于xz –format=lzma
- unlzma等价于xz –format=lzma –decompress
- lzcat等价于xz –format=lzma –decompress –stdout
- 参数:
	- -z, -compress: 压缩, 默认的操作, 即没有参数的话xz加上文件就是 压缩 (unxz可以用来解压)
	- -d, -decompress, -uncompress: 解压缩, 和-z效果相反
	- -t, –test:测试压缩文件的完整性,不会生成解压缩文件
	- -l, -list: 打印文件的信息, 不会生成解压缩文件
- 举例:
	- $\bullet$  压缩:  $xz_{\perp}$ foo
	- 解压缩: xz□-d□foo.xz

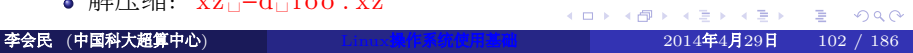

### zcat、bzcat与zgrep、bzgrep命令

Ö

zcat与zgrep命令分别与cat及grep命令类似,可以直接查看压缩包中的文 件内容

- zcat语法: zcat □[-fhLV] □ [name□ ...]
- zgrep语法:  $z\text{grep}_\sqcup[\text{grep}\_\text{options}]_\sqcup[-e]_\sqcup\text{pattern}_\sqcup\text{filename}\dots$
- bzcat语法: bzcat □ [-s ] □ [ filenames □ ... ]
- bzgrep、bzegrep、bzfgrep语法:
	- bzgrep<sub>□</sub> [grep\_options ] □ [-e ] □ pattern □ filename ...
	- bzegrep<sub>□</sub> [egrep\_options] □ [-e] □ pattern □ filename ...
	- bzfgrep ␣ [ fgrep\_options ] ␣[−e ] ␣ pattern ␣ filename . . .
- 举例:
	- 直接查看文件内容: zcat u file . gz
	- 直接在压缩包中搜索字符串: bzgrep Uvim Lile . bz2

#### 生成序列: seq

Ö

 ${\rm for\,}$ i ${\rm i}_\sqcup {\rm in\,} \mathcal{S}({\rm\,seq}_\sqcup \neg {\rm w}_\sqcup 1 \sqcup 10)$ ; ${\rm do}\lrcorner {\rm touch}\lrcorner {\rm\, teg}\, {\rm i}\,$ . ${\rm\,deg\,}$ ; ${\rm\,deg\,}$ seq可以生成数字序列,并且支持浮点数,可用于循环处理某些操作, 一般格式为:  $\bullet$  seq  $\Box$  [OPTION ]  $\ldots$   $\Box$ LAST  $\bullet$  seq  $\Box$  [OPTION ]  $\ldots \Box$  FIRST $\Box$ LAST  $\bullet$  seq  $\Box$  [OPTION ]  $\ldots \Box$  FIRST $\Box$ INCREMENT $\Box$ LAST 主要选项: ● -f, –format=FORMAT: 指定格式 ● -s, -separator=STRING: 以STRING分割, 默认为回车\n ● -w: 等宽显示 对比以下命令:  $\bullet$  seq  $6\text{--}12$  $\bullet$  seq $\Box$ –w $6 \Box 12$  $\bullet$  seq  $6 \cup 6 \cup 0.5 \cup 12$  $\bullet$  seq  $\Box$ -s $\Box$ , $\Box$ 6 $\Box$ 12 生成文件名test01.dat-test10.dat的十个文件: **李会民 (中国科大超算中心) Market Linux 操作系统使用基础 2014年4月29日 104 / 186** 

## 测试网络通断:ping

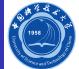

ping用来检测一个系统是否已连接上并在运行,如:  $\frac{1}{2}$ ping  $\frac{1}{2}$ 02.38.64.1

PING 202.38.64.1 (202.38.64.1) from 202.38.64.1 : 56(84) bytes of data. 64 bytes from 202.38.64.1: icmp\_seq=1 ttl=255 time=0.092 ms 64 bytes from 202.38.64.1: icmp\_seq=2 ttl=255 time=0.022 ms 64 bytes from 202.38.64.1: icmp\_seq=3 ttl=255 time=0.020 ms 64 bytes from 202.38.64.1: icmp\_seq=4 ttl=255 time=0.019 ms

−−− 202.38.64.1 ping statistics −−− 4 packets transmitted , 4 received , 0% loss , time 2997ms rtt min/avg/max/mdev =  $0.019/0.038/0.092/0.031$  ms

上面显示网络是通的,如果一直没反应,那么说明网络有可能无法到达 对方(也许对方禁止ping)

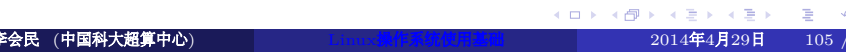

## 追踪网络路由: traceroute

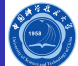

traceroute可追踪网络路由,并可判断网络在哪里出了问题等,如:  $traceroute<sub>□</sub>www.g.  $cn$$ 

traceroute : Warning: www.g.cn has multiple addresses ; using 203.208.37.104 traceroute to www.g.cn (203.208.37.104), 30 hops max, 46 byte packets

1 local−gw (202.38.64.126) 0.241 ms 0.180 ms 0.188 ms

- 2 wlt (202.38.64.59) 0.165 ms 0.145 ms 0.135 ms
- 3 210.45.224.251 (210.45.224.251) 1.644 ms 0.768 ms 0.757 ms
- 4 202.112.53.225 (202.112.53.225) 0.488 ms 0.697 ms 0.644 ms

 $5 * * *$ 

从上面可以看出网络通路,并得出到202.112.53.225是通的,之后也许 断掉了

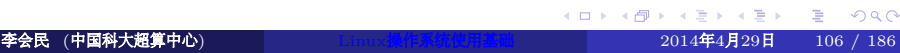

### 获取用户信息: finger

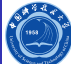

finger 获得网络中其他用户的信息。可以查看一个用户最后登陆的时 间、他所使用的shell类型、主目录的路径等,一般格式为:  ${\tt finger\_[-lmsp]} \sqcup [{\tt user \sqcup \ldots}]\sqcup [{\tt user@host \sqcup \ldots}]$ 例如:  $f$  in ger  $\Box$  hmli

 $\begin{minipage}[c]{0.9\linewidth} \textbf{Login: hmli} & \textbf{Name:} \textbf{Li HuiMin} \\ \textbf{Directory: } / \text{home/nic/hmli} & \textbf{Shell: } / \text{bin/bash} \end{minipage}$  $Directory: /home/nic/hmli$ Office: hmli@ustc.edu.cn On since Wed Dec 16 19:38 (CST) on pts/10 from 202.38.64.91 On since Wed Dec 16 19:39 (CST) on pts/11 from 202.38.95.84 3 seconds idle

No mail .

No Plan.

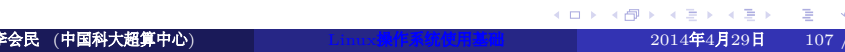

#### 查看命令手册:man

man可以格式化并显示某命令的联机帮助手册,输出的手册页主要包括 以下几个部分:

- NAME:命令的名称和用法
- SYNOPSIS:显示命令的语法格式,列出其所有可用的选用的选项 及参数。一般来说这里[。]内的表示可选,不在[ ]内的为必选, |表 示或, 如: who [OPTION] … [ FILE | ARG1 ARG2 ]
- DESCRIPTION:描述命令的详细用法及每个选项的功能
- OPTION:对命令的每一个选项进行详细的说明

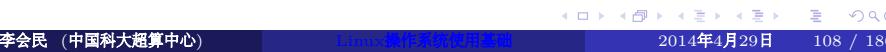

 $\bigcirc$
#### man主要选项

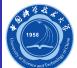

- [ section ]:显示某[section]内的该命令帮助,[section]是man的分类, 一般为:
	- 1:命令
	- 1P:Posix命令
	- 2:系统调用
	- 3:库函数
	- 3P: Posix程序
	- 4:特殊文件
	- 5:文件格式与约定
	- 6:游戏
	- 7:约定与杂项
	- 8:系统管理命令
	- 9:内核进程
- -a:显示所有[section]内的帮助
- -L:以某种语言显示帮助,比如man␣−L␣zh\_CN.UTF−8␣man
- 环境变量MANPATH设置man的搜索路径

比如:man␣ p r i n t f和man␣3␣ p r i n t f

## 阅读info帮助:info/pinfo

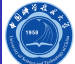

info和pinfo用于阅读info文档,此种文档相比man文档更友好, pinfo比info操作更方便, 支持颜色加亮等, 一般格式为:

- $\bullet$  in fo  $\text{L}$  [OPTION ]  $\ldots$   $\text{L}$  [MENU–ITEM  $\ldots$  ]
- $\bullet$  pinfo $\text{L}$  [ options ]  $\text{L}$  [ infopage ]

将光标移到链接处(pinfo支持彩色链接, info看不出来), 按回车进 入子章节,按小键盘的左右箭头可以来回跳转

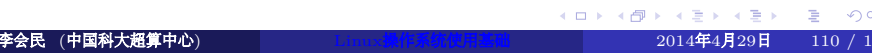

## 显示命令简要说明: -help|-h等

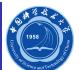

许多命令支持运行时添加如下选项查看简要帮助:

- $\bullet$  -h
- $\bullet$  -help
- $\bullet$  –help
- $\bullet$  -H
- $-?$

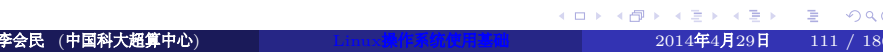

## 查看目录大小命令:du

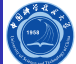

du总结每个文件的磁盘用量,目录则取总用量,一般格式为:  $du_{\sqcup}$  [OPTION]  $\ldots$   $\sqcup$  [FILE]  $\ldots$ 主要选项: -h:以人性化方式显示大小 -s:仅显示总大小 du␣−h␣/home/ hmli / data / 590M /home/hmli/data/surface/old 926M /home/hmli/data/surface  $34M$  /home/hmli/data/asem  $2.8M$  /home/hmli/data/line/old  $105M$  /home/hmli/data/line  $1.1G$  /home/hmli/data/

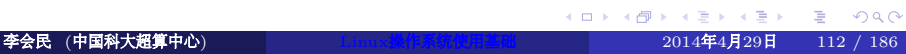

#### 查看分区大小: df

 $\bigcirc$ 

df显示系统某个文件所在的分区系统的信息,默认是显示所有文件系统, 一般格式为:  $df_{\sqcup}$  [OPTION  $\vert \ldots \vert$  [FILE  $\vert \ldots$ 

主要选项:

- -B Block-Size:以指定块大小显示
- -h:人性化显示,比如直接显示1K、234M、2G等
- -H: 用1000而不是1024进制计算
- -T:显示文件系统类型
- -l:仅显示本地文件系统,不显示NFS等网络文件系统

例如: df <sub>□</sub>−h

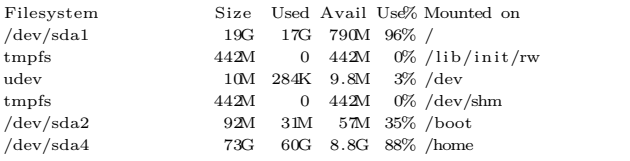

各列含义为:文件系统分区、总大小已用、可用、已用百分比、挂载后目录<sub>の9.0</sub>。

#### 远程会话工具:Screen

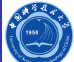

- 你是不是经常需要SSH或telent远程登录到Linux服务器
- 你是不是经常为一些长时间运行的任务而头疼,比如系统备份、ftp 传输等等
- 通常情况下我们都是为每一个这样的任务开一个远程终端窗口, 因 为它们执行的时间太长了。必须等待执行完毕,在此期间可不能关 掉窗口或者断开连接,否则这个任务就会被杀掉,一切半途而废了

不想有以上烦恼, 那就使用GNU Screen吧, Screen可以看作是窗口管理 器的命令行界面版本,提供了统一的管理多个会话的界面和相应的功能

#### screen功能

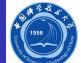

#### 会话恢复

只要Screen本身没有终止,在其内部运行的会话都可以恢复。这一点对于 远程登录的用户特别有用——即使网络连接中断,用户也不会失去对已经 打开的命令行会话的控制。只要再次登录到主机上执行screen ␣−r就可 恢复会话的运行。同样在暂时离开的时候,也可以执行分离命令detach, 在保证里面的程序正常运行的情况下让Screen挂起(切换到后台)。这一点 和图形界面下的VNC很相似。

• 多窗口

在Screen环境下,所有的会话都独立的运行,并拥有各自的编号、输入、 输出和窗口缓存。用户可以通过快捷键在不同的窗口下切换,并可以自由 的重定向各个窗口的输入和输出。Screen实现了基本的文本操作,如复制 粘贴等;还提供了类似滚动条的功能,可以查看窗口状况的历史记录。窗 口还可以被分割和命名,还可以监视后台窗口的活动。

会话共享

Screen可以让一个或多个用户从不同终端多次登录一个会话,并共享会话 的所有特性(比如可以看到完全相同的输出)。它同时提供了窗口访问权 限的机制,可以对窗口进行密码保护。

#### Screen启动方式

Ó

- 不加任何参数的screen: 启动新的Screen
- screen □-r: 登录到上次退出的Screen会话, 如有多个会有提示登 录到哪个会话,如下:

```
There are screens on:
here are several suitable screens on:
    10219. pts −7.HM_Li (12/15/09 14:34:14) (Detached)
    10181.pts -7.HM_Li (12/15/09 14:34:10) (Detached)
There is no screen to be resumed.
```
之后可用screen ␣−r ␣ 10181. pts −7.HM\_Li登 录10181.pts-7.HM\_Li会话

## screen进入后的操作

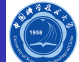

- <ctrl-a d>: 退出Screen, Screen内的操作等继续保留, 下次可以 用screen ␣−r重新进入此会话继续查看和运行
- <ctrl-A>: 命名会话
- <ctrl-w>: 显示会话名称
- <ctrl-a c>: 创建一个新的shell
- <ctrl-a ctrl-a>: 在shell间切换
- <ctrl-a n>: 切换到下一个shell
- <ctrl-a p>: 切换到上一个shell
- <ctrl-a 0···9>: 切换各个shell

如果当前Screen是运行shell, 那么直接<ctrl-d>或exit, 将退出shell并 退出此screen会话,下次无法恢复此会话中的运行

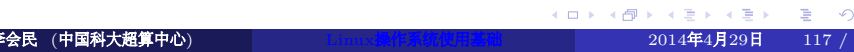

## 网络上传下载: ftp

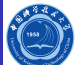

ftp可用于客户端和服务器之间上传下载数据,一般用法为:

- $ftp_{\sqcup}[-pinegvd]_{\sqcup}[host_{\sqcup}[port]]$ 
	- 连接服务器:
		- ftp Host
		- ftp User@Host
		- ftp User:Passwd@Host
	- 进入后基本命令:
		- 查看文件列表: ls
		- 单个/多个文件下载:get/mput
		- 单个/多个文件上载:put/mget
		- 建立删除文件夹: mkdir/rmdir
		- 删除文件:delete
		- $\bullet$  二进制传输: bin
		- ASCII传输: ascii
		- 连接新服务器:open
		- 退出: quit或bye
		- 打开关闭交互模式: prompt, mput和mget命令事情前应关闭交互模 式,否则每次都询问是否上载或下载

## 强大的网络上传下载: lftp

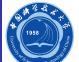

lftp 类似ftp,但功能要强大的多,还可处理http协议,一般格式为:

- l f t p ␣[−d ] ␣[−e␣cmd ] ␣[−p␣ port ] ␣[−u␣ user [ , pass ] ] ␣ [ s i t e ]
- lft p □−f □ s c r i p t \_ f i l e
- l f t p ␣−c␣commands

与ftp相比之外的主要特殊命令:

- 目录镜像下载:mirror
- 目录镜像上载:mirror -R
- 查看文件: cat、zcat
- 运行本地命令:!CMD,比如!ls
- $\bullet$  下载已知地址文件: lftp $_{\sqcup}$ ftp://url

### 网络下载上传:wget/curl/axel

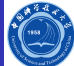

wget、curl支持网络上传下载, 可以批量下载及镜像网站, 并可以模 拟网页点击,进行网络登录后的操作,比如设置网络通等,非常强大

- 文件续传: wget□-c□http://url
- 下载http://vcd.gro.clinux.org/doc/usr\_01.html到http:// vcd.gro.clinux.org/doc/usr\_15.html: curl  $_0$ -O<sub>□</sub>http://vcd.gro.clinux.org/doc/usr\_[01-15].html axel支持并发多线程同时从多个或单个服务器下载,不要太狠,文明使
- 用,如以两个线程下载:

 $axel \Box -n \Box 2 \Box h t t p$ ://scc.ustc.edu.cn/sw/openmpi-1.4.4.tar.bz2

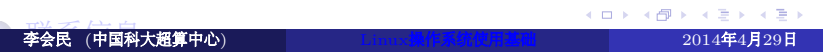

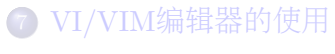

- 一些推荐软件
- Linux工具 Shell基础
- 进程
- 文件和目录
- 系统的运行
- Linux操作系统简介

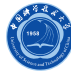

## shell基础

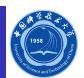

- 通配符
- 输入输出重定向
- 管道
- 命令组

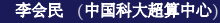

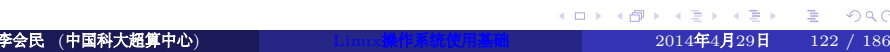

#### shell简介

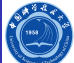

- shell的作用是解释执行用户的命令,用户输入一条命令,shell就解 释执行一条,这种方式称为交互式(Interactive)
- shell还有一种执行命令的方式称为批处理(Batch),用户事先写一 个shell脚本(Script),其中有很多条命令,让shell一次把这些命令 执行完,而不必一条一条地敲命令
- shell脚本和编程语言很相似, 也有变量和流程控制语句, 但shell脚 本是解释执行的,不需要编译,shell程序从脚本中一行一行读取并 执行这些命令,相当于一个用户把脚本中的命令一行一行敲到 shell提示符下执行
- 作为操作系统的交互式命令解释程序,它在用户和操作系统之间提 供了一个面向行的可交互接口
- 作为一种命令级的程序设计语言,具有变量设置、结构控制、子程 序调用、参数传递、中断处理等
- 常见shell有: bash、csh、tcsh、ksh、zsh等, 以下主要基于bash说明<sub>の۹.0</sub>。 **李会民 (中国科大超算中心) Marked Dimux操作系统使用基础 2014年4月29日 123 / 186**

#### bash配置文件

Bash运行时会读取初始配置文件, 退出时也会执行相关文件中的命令, 主要包括以下文件:

- /etc/ profile :系统范围初始文件,当用户登录进时执行,一般用于 系统默认的设置
- /etc/bash.bashrc:系统范围初始文件,每个新终端都执行
- /etc/bash.bash.logout:系统范围清理文件,每次登录退出时执行
- ~/.bash\_profile:用户个人的初始化文件,登录的shell会执行
- ~/.bashrc:个人初始化文件,每个新终端都执行
- ~/.bash\_logout:个人登录退出时的清理文件,每个登录shell退出 时会执行

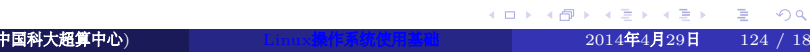

 $\bigcirc$ 

## 文件名中的字符代用字

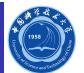

- 单字符代用字:?
- 多字符代用字:\*
- 包含代用字:[ ]![ ]

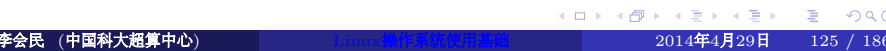

# 标准输入输出文件

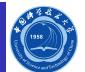

- $\bullet$  标准输入 $(0)$
- 标准输出(1)
- $\bullet$  标准错误输出 $(2)$

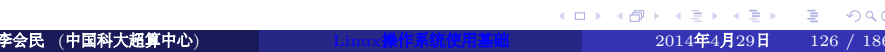

## 输入输出重定向:>

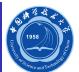

- 输入重定向: command<sub>□</sub><□ filename
- 输出重定向: command<sub>レ</sub>>□ filename
- 错误重定向: command<sub>u</sub>2><sub>u</sub>filename
- 正常和错误重定向同一个文件:
	- command␣&>filename
	- command␣>&filename
	- $\bullet$ command<br/>\_>filename\_2>&1

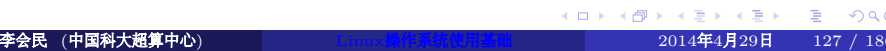

### 管道:|

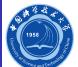

- 管道 | 可以使 | 左侧命令的标准输出成为右侧命令的标准输入, 利用 管道可以把一堆命令组合起来,合作完成任务,一般格式为:  $cmd1<sub>□</sub>$  |  $□cmd2$
- 比如,统计多少个进程名含有sh的进程数: ps␣axu␣ | ␣ grep ␣sh␣ | ␣wc␣−l 将ps␣axu命令的输出传递给grep ␣sh处理后的输出传递给wc␣−l
- 如果能利用好|将命令组合起来可以完成非常复杂的操作

## 别名: alias与unalias

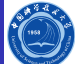

- · alias 可以定义某些命令的别名以简化操作等, 比 如alias□psl='ps□aux□ |□grep',运行psl□sh就相当于运  $fips_{\sqcup}aux_{\sqcup}|_{\sqcup}prep_{\sqcup}sh$
- 定义的命令仅仅在当前shell中有效,为了每次登录都有效,应该放 入下面所说的~/.bashrc之类的文件中
- 取消别名可以用 unalias, 比如 unalias psl

## ~/.bashrc实例

 $\Box \rightarrow \neg \left( \frac{\partial}{\partial \theta} \right) \rightarrow \neg \left( \frac{\partial}{\partial \theta} \right) \rightarrow \neg \left( \frac{\partial}{\partial \theta} \right)$ . .  $\overline{\sqrt{ }}$ #~/.bashrc: executed by bash(1) for non−login shells. umask 022 alias ls='ls \$LS\_OPTIONS' alias ll='ls \$LS\_OPTIONS −l' alias la='ls \$LS\_OPTIONS −lA' | alias l='ll' alias cp='cp −i' alias mv='mv −i' alias rm='rm −i' MPIROOT=/opt/openmpi−1.4.3 export PATH=\$PATH:\$MPIROOT/bin export MANPATH=\$MANPATH:\$MPIROOT/share/man . /opt/intel/Compiler/11.1/059/bin/ifortvars.sh ia32  $\overline{\phantom{a}}$ 其中#后面的做为注释 李会民 (中国科大超算中心) Linux操作系统使用基础 2014年4月29日 130 / 186

 $.990$ 

Ö

#### shell变量

Ó

变量是可赋值的名字,其值可以是字符串、数字等

- 用户变量:由用户创建和赋值的变量
- 环境变量:由shell维护,用于配置系统工作环境的一组变量,可以 由用户改变
- 特殊变量:由shell设置的,不能改变。例如参数个数,进程号退出 状态。

shell脚本中的变量除非用export输出做为环境变量,否则都是本地变 量,仅在本脚本中有效,脚本结束,变量随之消亡

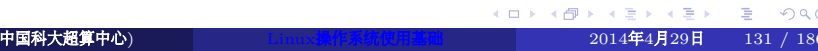

#### 环境变量

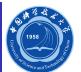

系统具有许多环境变量,利用env命令可以打印出所有已经设置的环境 变量及其值,以下是一些系统常用的环境变量(其它系统未必一致): C头文件路径:CPATH=/opt/intel/Compiler/11.1/059/mkl/include Fortran头文件路径:FPATH=/opt/intel/Compiler/11.1/059/mkl/include ● 用户主目录: HOME=/home/hmli ● 头文件目录: INCLUDE=/opt/intel/Compiler/11.1/059/mkl/include ● 语言环境: LANG=zh\_CN.UTF-8 链接库路径:LD\_LIBRARY\_PATH=/opt/intel/Compiler/11.1/059/lib/ia32 ● 库路径: LIBRARY\_PATH=/opt/intel/Compiler/11.1/059/lib/ia32 ● 登录名: LOGNAME=hmli ● man文档路径: MANPATH=/opt/intel/Compiler/11.1/059/man:/opt/openmpi-1.4.3/share/man 命令搜索路径:  $\mathrm{PATH}{=}/\mathrm{opt}/\mathrm{intel}/\mathrm{Compiler}/11.1/059/\mathrm{bin}/\mathrm{ia32}$ :/usr/local/bin:/usr/bin:/opt/openmpi-1.4.3/ bin ● 当前路径: PWD=/home/hmli/tex/linux ● shell路径: SHELL=/bin/bash ● 终端名: TERM=xterm  $\bullet$ 用户:USER=hmli  $\bullet$ 用户名:USERNAME=hmli 对于Bash用户可以在~/.bashrc中设置利用export命令来设置, 如将自 己根目录下的bin目录加入命令搜索路径,以直接运行此目录中的命令可 以在~/.bashrc中添加: export **□PATH=\$HOME/** bin : \$PATH

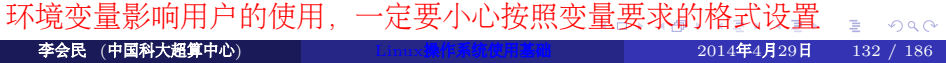

#### 用户变量

变量名可以是由字母开头的任意字母、数字组成的序列,变量值以字符 形式存储

声明和管理用户变量:

VAR=s t r i n g

- 取消变量的定义:  $unset \Box VAR$
- 连接变量: VAR=\$VAR1"xxx"\$VAR2
- 引用变量的值: 变量前添加\$,如\$VAR
- 显示变量的值: echo ␣\$VAR

如果变量值符合数字格式,则可以直接用于计算

Ö

## 命令代换:'或\$()

Ó

反引号 ' <sup>18</sup>或\$ ( )将其内命令执行结果赋值给变量,比如将系统时间赋值 给变量DATE可用下列格式之一:

- $\bullet$  DATE='date '
- DATE=\$ ( date )

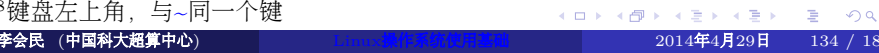

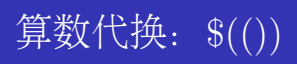

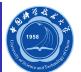

 $\$(()$ ) 用于数学计算, 比如执行加法:  $VAR=2$ SUM=\$ ( (VAR+3)) echo ␣\$SUM

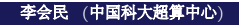

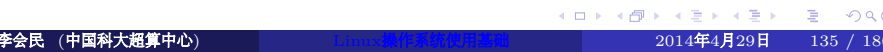

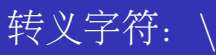

Ó

和C语言类似,\在shell中被用作转义字符,用于去除紧跟其后的单个字 符的特殊意义(回车除外), 即紧跟其后的字符取字面值, 如对比:

- $\bullet$  echo $\text{\_SSHEL}$
- echo ␣\\$SHELL

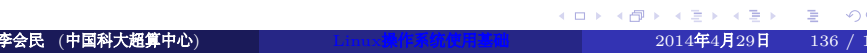

#### 单双引号: '与"

和C语言不一样, shell脚本中的单引号 '和双引号 ''一样都是字符串的界 定符,而不是字符的界定符

- 单引号用于保持引号内所有字符的字面值, 即使引号内的\和回车 也不例外,但是字符串中不能出现单引号。如果引号没有配对就输 入回车,shell会给出续行提示符,要求用户把引号配上对
- 双引号用于保持引号内所有字符的字面值(回车也不例外), 但以下 情况除外:
	- \\$变量名可以取变量的值
	- 反引号'仍表示命令替换
	- \\$表示\$的字面值
	- \'表示'的字面值
	- \"表示"的字面值
	- \\表示\的字面值

举例对比:

- $\bullet$  echo $\Box$  '\$SHELL'
- echo<sub>□</sub>"\$SHELL"

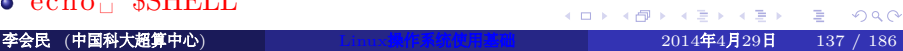

Ô

#### 条件测试: test与[

Ó

**01481421421 2 990** 

- 命令test或[可以测试一个条件是否成立, 如果测试结果为真, 则 该命令的退出状态为0,如果测试结果为假,则命令的退出状态为1 (注意与C语言的逻辑表示正好相反)
- 虽然看起来很奇怪,但左方括号[确实是一个命令的名字,传给命令 的各参数之间应用空格隔开,如\$VAR、-gt、3、]是[命令的四个参 数,它们之间必须用空格隔开。test或[的参数形式是相同的,只 不过test命令不需要]参数。
- 以[命令为例,常见的测试命令如下表所示:

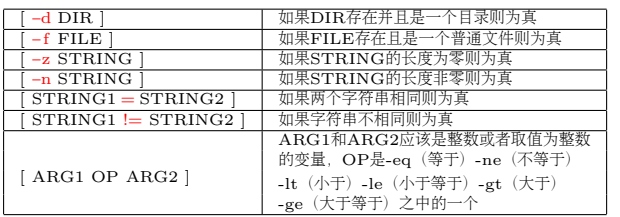

## 与、或、非的测试命令

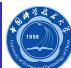

和C语言类似,测试条件之间还可以做与、或、非逻辑运算:

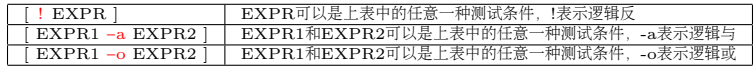

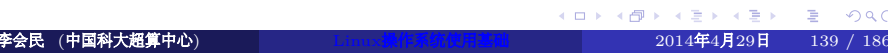

#### if/then/elif/else/fi语句

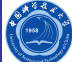

. . . . . . . . . . . . . . . . . . . . . . . . . . . . . . . . . . . . . . . 和C语言类似, 在shell中用 if 、then、 elif、 else、 fi这几条命令实 ✞现分支控制。这种流程控制语句本质上也是由若干条shell命令组成的  $\#!$  /bin/sh echo "Is␣it␣morning?␣Please␣answer␣yes␣or␣no." read YES\_OR\_NO if  $[$  "\$YES\_OR\_NO" = "yes" ]; then echo "Good␣morning!" elif  $[$  "\$YES\_OR\_NO" = "no" ]; then echo "Good␣afternoon!" else echo "Sorry,␣\$YES\_OR\_NO␣not␣recognized.␣Enter␣yes␣or␣no." exit 1  $\|_{\text{fi}}$  $\parallel$  exit 0 ✡✝ ✆ 第一行!/bin/sh指明直接采用./脚本名方式运行时使用的shell,如果采取外部shell 脚本名,比如bash 脚本名方式运行,则使

李会民 (中国科大超算中心) 20<mark>14年4月29日 140</mark> / 186

#### case/esac选择语句

Ö

- case命令可类比C语言的switch/case语句, esac表示case语句块 的结束
- C语言的case只能匹配整型或字符型常量表达式,而shell脚本 的case可以匹配字符串和通配符
- 每个匹配分支可以有若干条命令, 末尾必须以 ; ; 结束
- 执行时找到第一个匹配的分支并执行相应的命令,然后直接跳 到esac之后,不需要像C语言一样用break跳出

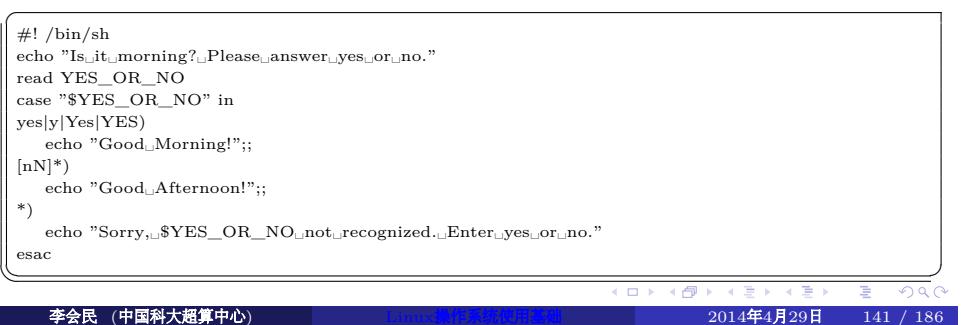

## for/do/done循环

Ö

. .

shell脚本的for循环结构和C语言很不一样, 它类似于某些编程语言 的foreach循环。例如:

 $\#!$  /bin/sh

for FRUIT in apple banana pear; do echo "I $\_like\_SFRUIT"$ 

done  $\overline{\phantom{a}}$ 

以下脚本ssh到node1至node100并打印主机名 ✞

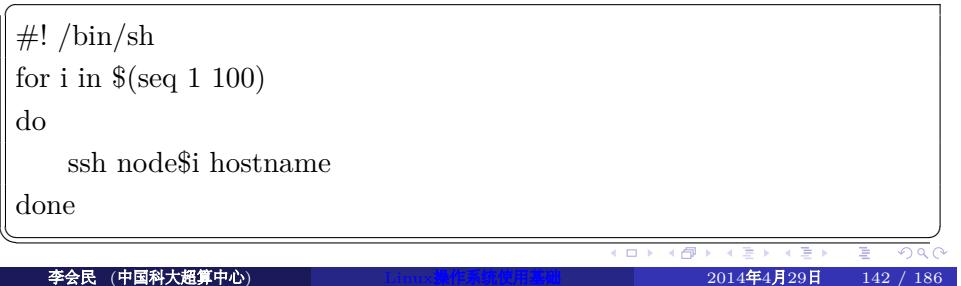

## while/do/done循环

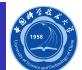

while的用法和C语言类似。如一个监视进程内存利用情况的脚本:

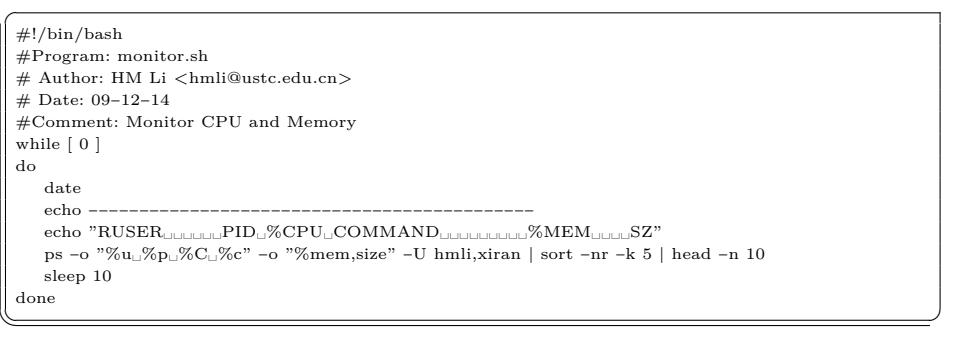

以上脚本是个死循环, 只能利用 k i l l 等杀掉

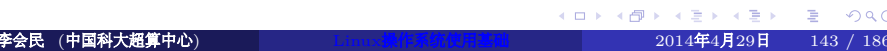

## 位置参数和特殊变量

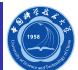

有很多特殊变量是被shell自动赋值的:

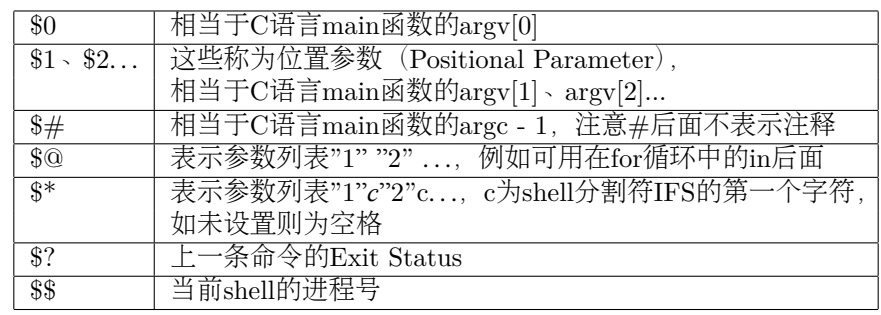

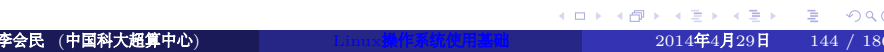
#### 位置参数移动shift

Ó

位置参数可以用 shift 命令左移。比如 shift □3表示原来的\$4现在变 成\$1,原来的\$5现在变成\$2等,原来的\$1、\$2、\$3丢弃,\$0不移动。不 带参数的 s h i f t 命令相当于 s h i f t  $\lrcorner$  1 。例如:

 $\begin{picture}(180,10) \put(0,0){\line(1,0){100}} \put(10,0){\line(1,0){100}} \put(10,0){\line(1,0){100}} \put(10,0){\line(1,0){100}} \put(10,0){\line(1,0){100}} \put(10,0){\line(1,0){100}} \put(10,0){\line(1,0){100}} \put(10,0){\line(1,0){100}} \put(10,0){\line(1,0){100}} \put(10,0){\line(1,0){100}} \put(10,0){\line(1,0){100}}$ 

 $\parallel \#!$  /bin/sh

 $\overline{a}$ 

echo "The␣program␣\$0␣is␣now␣running" echo "The␣first␣parameter␣is␣\$1"

echo "The $\text{L}\text{second}_{\text{L}}\text{parameter}_{\text{L}}\text{is}_{\text{L}}\$2"$ 

echo "The $\Box$ parameter $\Box$ list $\Box$ is $\Box$ \$@"

shift

echo "The␣first␣parameter␣is␣\$1"

echo "The␣second␣parameter␣is␣\$2"

echo "The<sub></sub>parameter<sub>⊔</sub>list<sub>□</sub>is∟\$@"

李会民 (中国科大超算中心) Thus 操作系统使用基础 2014年4月29日

 $\Box \rightarrow \neg \left( \frac{\partial}{\partial \theta} \right) \rightarrow \neg \left( \frac{\partial}{\partial \theta} \right) \rightarrow \neg \left( \frac{\partial}{\partial \theta} \right)$ . .  $\sqrt{2}$ 

.

#### 函数

和C语言类似,shell中也有函数的概念,但是函数定义中没有返回值也 没有参数列表。例如:

Ö

 $\sqrt{\frac{1}{\text{min}}\frac{1}{\text{sin}}\frac{1}{\text{sin}}\frac{1}{\text{$ foo(){ echo "Function␣foo␣is␣called";} echo "- $=$ start $=$ -" foo

 $\parallel$  echo "-=end=-"

**01481421421 2 990**  $\overline{\phantom{a}}$ 注意函数体的左花括号{和后面的命令之间必须有空格或换行,如果将最后一 条命令和右花括号}写在同一行,命令末尾必须有;。 在定义foo()函数时并不执行函数体中的命令,就像定义变量一样,只是给foo这 个名字一个定义,到后面调用foo函数的时候(注意shell中的函数调用不写括号) 才执行函数体中的命令。shell脚本中的函数必须先定义后调用,一般把函数定 义都写在脚本的前面,把函数调用和其它命令写在脚本的最后(类似C语言中 的main函数,这才是整个脚本实际开始执行命令的地方)。 shell函数没有参数列表并不表示不能传参数,事实上,函数就像是迷你脚本, 调用函数时可以传任意个参数,在函数内同样是用\$0、\$1、\$2等变量来提取参 数,函数中的位置参数相当于函数的局部变量,改变这些变量并不会影响函数 外面的\$0、\$1、\$2等变量。函数中可以用return命令返回,如return后面 跟一个数字则表示函数的退出状态。 **李会民 (中国科大超算中心) Charles Market Linux操作系统使用基础 2014年4月29日 146 / 186** 

## 函数举例

Ó

下面这个脚本可以一次创建多个目录,各目录名通过命令行参数传入, 脚本逐个测试各目录是否存在,如果目录不存在,首先打印信息然后试 ✞着创建该目录。

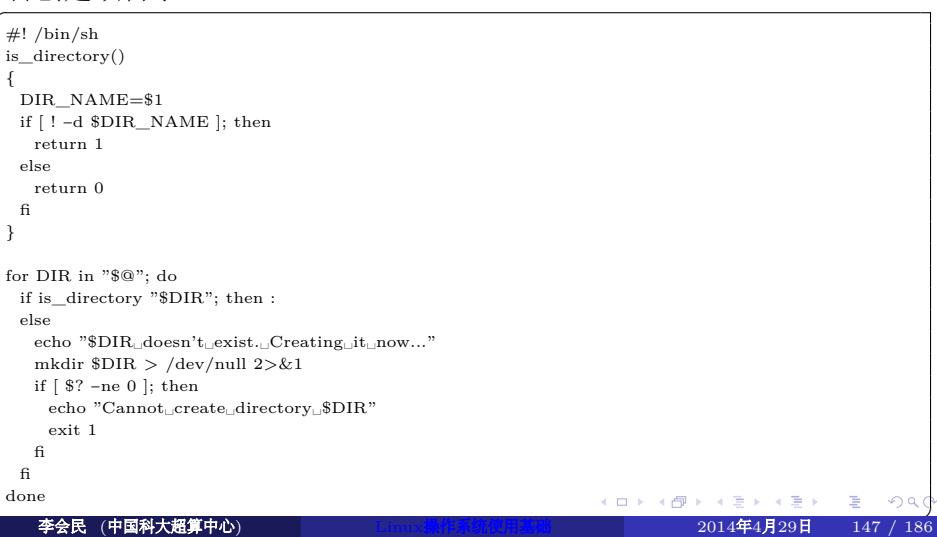

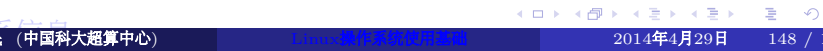

# VI/VIM编辑器的使用

一些推荐软件

- Shell基础
- Linux工具
- 进程
- 文件和目录
- 系统的运行
- Linux操作系统简介

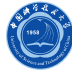

#### 高效编辑:两大编辑器VIM与Emacs

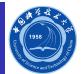

- 有人说: 世界上的程序员分三种, 一种使用Emacs, 一种使用VIM (VI的 改良版), 剩余的是其它(完全无视其他编辑器的存在……)
- VIM号称编辑器的神, Emacs号称神的编辑器, 用户群都非常广
- 由于区分了模式,导致VI的命令非常简洁,而无模式编辑器比如Emacs, 所有的命令都需要加上控制键Ctrl或Alt,所以有个笑话说Emacser们最希 望计算机备一个脚踏板,这样就可以用脚踩Ctrl和Alt键了(编辑器圣战 ·在VI和Emacs之间有很多口水战,自然也引出非常多的幽默)
- VI继承了ed的理念, VI追求的是快捷——启动程序迅速, 编辑文本高效, 功能专注
- Emacs追求的是功能的丰富强大以及集成带来的方便, 在Emacs里头可以 发邮件, 上新闻组, 听mp3, 浏览网页, 玩游戏, 几乎可以 login->Emacs->logout了:-)
- VI和Emacs都是程序员的编辑器, 相比而言, Emacs更是提供了一种程序 员的生活氛围

建议看看VIM作者Bram Moolenaar写的Seven Habits of Effective Text Editing,可从以下地址下载:

http://scc.qibebt.cas.cn/docs/doc-main.php?dir=linux (E) (E) E ORG

# 有趣图片

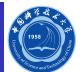

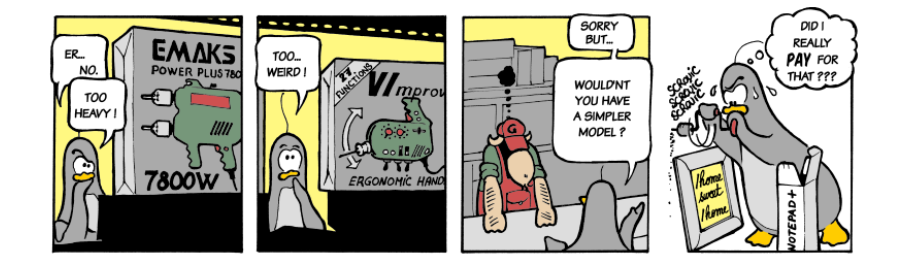

- Emacs:太重量级了
- $\bullet$  VIM: 太奇怪了
- notepad+:太累了

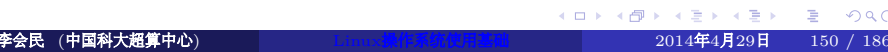

#### VI/VIM编辑器简介

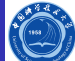

- Bram Moolenaar 80年代末从一个开源的VI复制Stevie开始,开发了 VIM的1.0版本。最初的目标只是完全复制VI的功能,那个时候 的VIM是Vi IMitation (模拟) 的简称。1992年1.22版本的VIM被移 植到了UNIX和MS-DOS上。从那个时候开始,VIM的全名就变成Vi IMproved(改良)了。
- VIM加入了非常多新功能: 多视窗编辑模式 (分割视窗), 同一屏幕 显示的编辑文件数可以不止一个; 图形界面 (GUI); highlight (语 法高亮);代码折叠、插件、多国语言支持、垂直分割视窗;拼字检 查、上下文相关补全,标签页编辑;脚本的浮点数支持。
- 目前,VIM是按照GPL协议发布的开源软件。它的协议中包含一些 慈善条款,建议用户向荷兰ICCF捐款,用于帮助乌干达的艾滋病患 者。VIM启动时会显示Help poor children in Uganda!的字样,在中 文版本中则是帮助乌干达的可怜儿童!

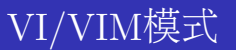

Ö

VI/VIM大体可以分为两种模式:

- 命令模式:从键盘上输入的任何字符都被作为编辑命令来解释, 按<ESC>进入此模式。
- 输入模式:从键盘上输入的所有字符都被插入到正在编辑的缓冲区 中,被当作正文,按a、i、c、o等进入此模式。

实际VIM具有6种基本模式和5种派生模式。以下介绍基于VIM, VI仅支 持部分以下功能

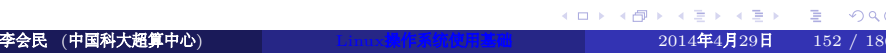

#### VIM基本模式

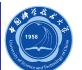

#### 普通模式

在普通模式中,用户可以执行一般的编辑器命令,比如移动光标,删除文本等等。这也是VIM启动后的默认模式。这正好<br>和许多新用户期待的操作方式相反(大多数编辑器默认模式为插入模式)。<br>VIM强大的编辑能力中很大部分是来自于其普通模式命令。普通模式命令往往需要一个操作符结尾。例如普通模式命<br>令"dd"删除当前行,但是第一个"d"的后面可以跟另外的移动命令来代替第二个"d",比如用移动到下一行的"j"键就可以<br>种国计算机工作,另外还可以指定命令重复

……<br>在普通模式中,有很多方法可进入插入模式。比较普通的方式是按"a"(append/追加)或者"i"(insert/插入)键。 插入模式

在这个模式中,大多数按键都会向文本缓冲中插入文本。大多数新用户希望文本编辑器编辑过程中一直保持这个模式。<br>在插入模式中,可以按<ESC>键回到普通模式。

- **可 视/模\_式**<br>这个模式与普通模式比较相似。但是移动命令会扩大高亮的文本区域。高亮区域可以是字符、行或者是一块文本。当执行<br>一个非移动命令时,命令会被执行到这块高亮的区域上。VIM的"文本对象"也能和移动命令一样用在这个模式中。
- 选择模式

这个模式和无模式编辑器的行为比较相似(Windows标准文本控件的方式)。这个模式中,可以用鼠标或者光标键高亮选<br>择文本,不过输入任何字符的话,VIM会用这个字符替换选择的高亮文本块,并且自动进入插入模式。

- 命 令 行模式<br>在命令行模式中可以输入会被解释成并执行的文本。例如执行命令(":"键),搜索("/"和"?"键)或者过滤命令("!"键)。<br>在命令执行之后,VIM返回到命令行模式之前的模式,通常是普通模式。  $\bullet$
- Ex模式 这和命令行模式比较相似,在使用":visual"命令离开Ex模式前,可以一次执行多条命令。

#### VIM派生模式

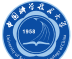

操作符等待模式

此派生模式指普通模式中,执行一个操作命令后VIM等待一个"动作"来完 成这个命令。VIM也支持在操作符等待模式中使用"文本对象"作为动作, 包括"aw"一个单词(a word)、"as"一个句子(a sentence)、"ap"一个段落(a paragraph)等。如,在普通模式下"d2as"删除当前和下一个句子。在可视 模式下"apU"把当前段落所有字母大写。

插入普通模式 这个模式是在插入模式下按下ctrl-o键的时候进入。这个时候暂时进入普 通模式,执行完一个命令之后,VIM返回插入模式 插入可视模式

这个模式是在插入模式下按下ctrl-o键并且开始一个可视选择的时候开始。 在可视区域选择取消的时候,VIM返回插入模式。 插入选择模式

通常这个模式由插入模式下鼠标拖拽或者shift方向键来进入。当选择区域 取消的时候, VIM返回插入模式。

但是每个输入的字符都会覆盖文本缓冲中已经存在的字符。在普通模式下 替换模式 这是一个特殊的插入模式,在这个模式中可以做和插入模式一样的操作,

李会民按"R" (中国科大超算中心 键进入。) Linux操作系统使用基础 <sup>2014</sup>年4月29<sup>日</sup> 154 / 186

.

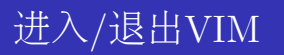

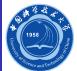

进入VIM  $\mathop{\rm vim}\nolimits_\sqcup\mathop{\rm f}\nolimits\mathop{\rm i}\nolimits\mathop{\rm l}\nolimits$ e

- 退出VIM
	- :q :退出未被编辑或已保存的文件
	- :q! : 强行退出VIM, 放弃未保存的修改
	- :x :存盘退出VIM
	- :wq :存盘退出VIM

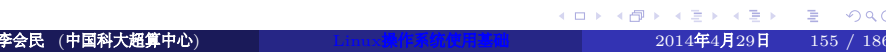

# 查询帮助

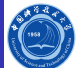

- 在命令模式下: help或help Lkeyword可以进入在线帮助
- 移动光标到对应主题(用 | 括起部分) 按<ctrl -]>, 进入此主题
- 按<ctrl-t>返回上一级
- 按q退出帮助

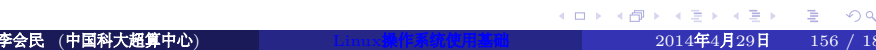

# 文本输入

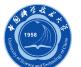

- 插入命令:
	- · i: 插在当前光标之前
	- · I: 插在当前行的最开始
- 附加命令:
	- a :插在当前光标之后
	- **A**: 插在当前行的最后
- 新行命令:
	- **•** o: 在当前行的下一行另开新空白行开始输入
	- **O**: 在当前行的上一行另开新空白行开始输入

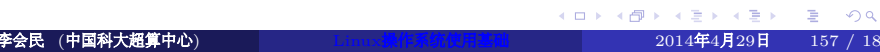

# 移动光标

Ö

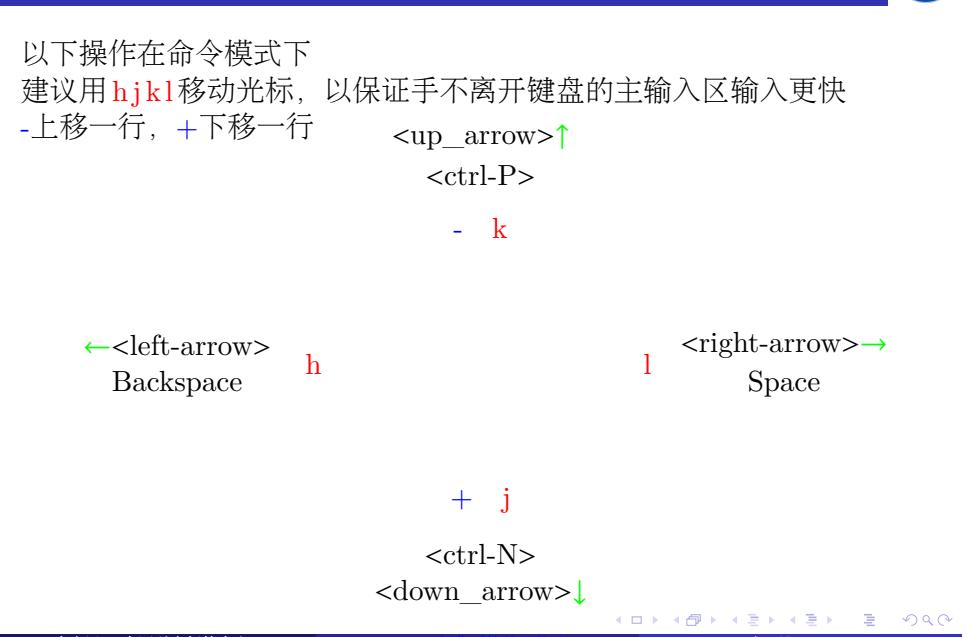

李会民 (中国科大超算中心) Linux操作系统使用基础 2014年4月29日 158 / 186

# 行列移动光标

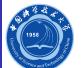

- 移至行首:ˆ、0(数字零)
- 移至行尾:\$
- 移至指定行::[行号]回车或[行号]G
- 移至指定百分比的行:[百分比]%
- 移至指定列:[列号]|

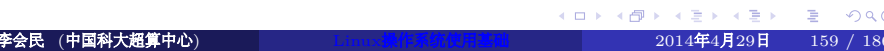

# 上下翻屏

O

- 滚屏命令: <ctrl-u>和<ctrl-d>, 分别向上和向下滚动半个窗口
- 分页命令:<ctrl-f>和<ctrl-b>,分别向前和向后分页

#### 文本删除

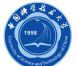

- 删除字符
	- x或nx:从光标所在的位置删除一个或n个字符
	- · X或nX: 删除光标前的一个或n个字符
- 删除文本对象
	- dd:删除光标所在的行
	- D:删除从光标位置开始至行尾
	- dw:删除从光标位置至该词末的所有字符
	- d0: 删除从光标位置开始至行首
	- d5G:将光标所在行至第5行删除
	- dG: 将光标所在行到文件末尾删除

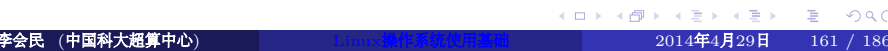

# 修改命令

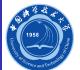

- r: 替换一个字符
- R:替换本行光标出字符以后的
- c:替换掉光标处字符并添加
- C:修改光标后的到行尾
- ∼:大小写转换:
- guu:本行全部转化为小写
- gUU:本行全部转化为大写

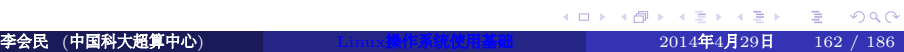

#### 搜索和替换命令

Ó

以下操作在命令模式下

- 搜索:/所要搜索的内容
- 替换:: [range]s/所要被替换的内容/替换成的内容/[flags], 如果 [range]为%, 则对每一行都执行替换, 如果[flag]为g, 则对同一行内 所有匹配的都执行替换,否则只对第一次匹配的替换。支持正则表 达式,如把2009-01-31或2009-1-3格式的日期全部替换为01/31/2009 和1/3/2009格式:

 $\% \ \ v(\d{4}) - (\d{1,2}) - (\d{1,2})\2/\3/\1 g$ 

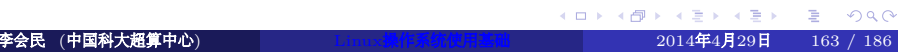

# 复原和重复命令

以下操作在命令模式下

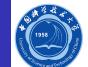

u:若插入后用此命令,就删除刚插入的正文;若删除后用它,则插 入刚删除的正文

- U:把当前行恢复成它被编辑之前的状态
- .:重复实现刚才的插入命令或删除命令

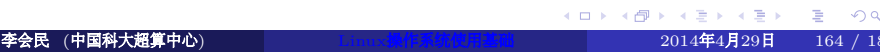

# 可视模式

Ó

在命令模式下输入<ctrl-v>进入可视模式,可以移动光标选择行列块, 并对此块内的内容进行处理

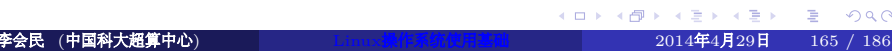

# 文件比较: vimdiff

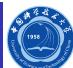

vim␣−d多个文件或vim di ff多个文件,可以对多个文件进行比较编辑

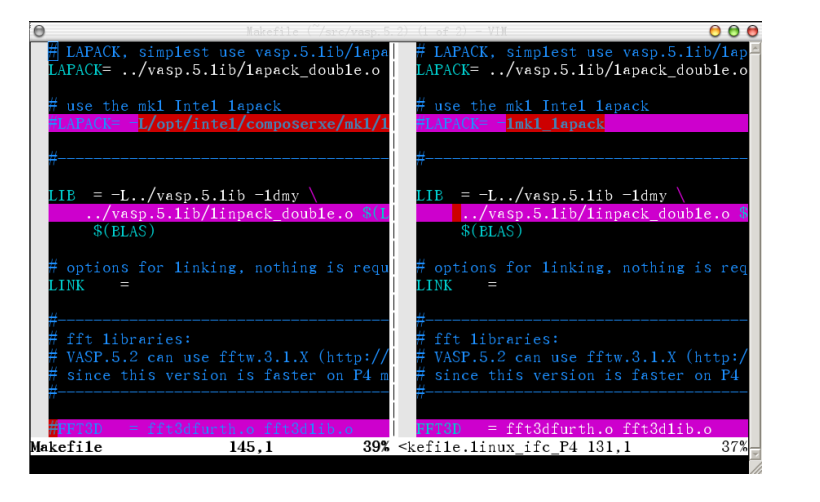

在差异行处,利用对应命令可以消除文件对应部分的差异。

# 要遵守的一般步骤提要

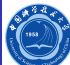

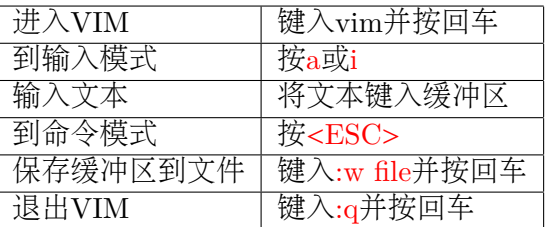

gvim或vim␣−g将启动图形界面的VIM,并支持鼠标操作

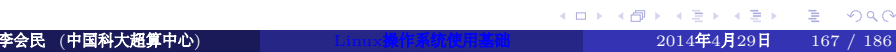

#### 键盘映射

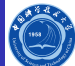

:map可以查看当前键盘映射, 也可以设置键盘映射, 如本人利用LATFX 和beamer写幻灯片时为了简化操作的映射:

 $\label{thm:main} $$ map_{F^D_\:set\; paste\\ C\bo\begin{math} {\prec} {\sf rametitle+} \CDX++\XCD\end{math} \subset \S_2k\\ C-j> \S_1\to \S_1\to \S_2k\\ C-j> \S_2k\to \S_1\to \S_2k\\ C-j> \S_1\to \S_2k\to \S_2k\to \S_1\to \S_1\to \S_2k\to \S_2k\to \S_2k\to \S_1\to \S_1\to \S_2k\to \S_2k\to \S_2k\to \S_1\to \S_2k\to \S_2k\to \S_2k\to \$ 那么在命令模式下,按<F3>后将自动输入以下内容,并将光标以插入模 式定位到{<+frametitle+>}中,以方便输入内容:

```
\begin{cases} \frac{1}{2} \\ \frac{1}{2} \end{cases}
```
<++>

\end{frame}

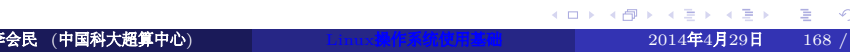

# VIM插件

Ô

VIM支持插件,可以针对不同的类型的文件自动完成某种操作或键盘映 射,以方便操作

比如,利用C语言的一个插件,运行vim␣myprog . c将自动在myprog.c 中添加以下内容,还支持函数补全等

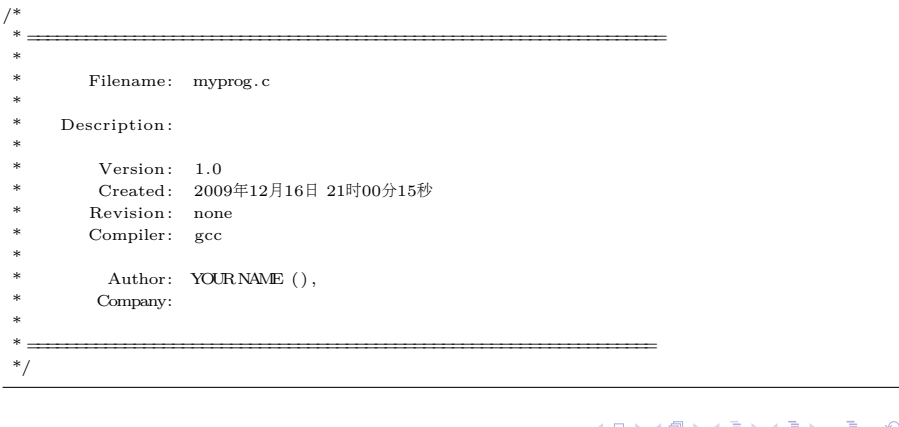

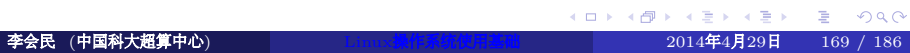

# VIM设置

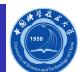

#### 用户可以在自己的~/.vimrc中配置需要的VIM选项,"后的为注释

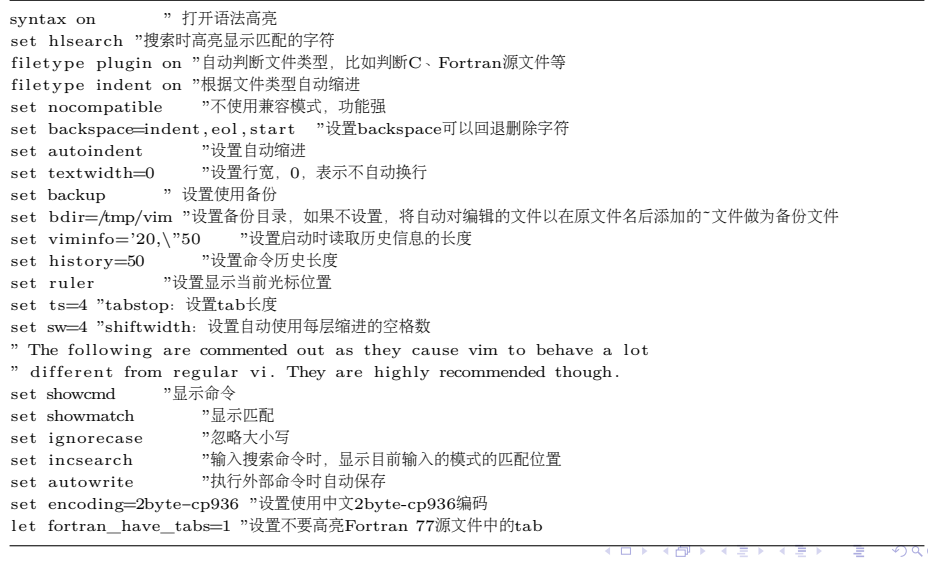

## VIM入门教程命令:vimtutor

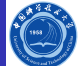

在终端中输入vimtutor可以调出自带的《VIM教程》,直接按照所说的 在启动的说明文件中进行操作即可,无需另打开其它文件进行学习。

- VIM是一个具有很多命令的功能非常强大的编辑器。限于篇幅, 在本教程 当中就不详细介绍了。本教程的设计目标是讲述一些必要的基本命令,而 掌握好这些命令,您就能够很容易将vim当作一个通用的万能编辑器来使 用了。
- 完成本教程的内容大约需要25-30分钟,取决于您训练的时间。
- 每一节的命令操作将会更改本文。推荐您复制本文的一个副本, 然后在副 本上进行训练(如果您是通过"vimtutor"来启动教程的,那么本文就已经是 副本了)。
- 切记一点 本教程的设计思路是在使用中进行学习的。也就是说,您需要通 过执行命令来学习它们本身的正确用法。如果您只是阅读而不操作,那么 您可能会很快遗忘这些命令的!

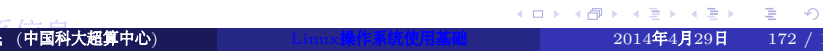

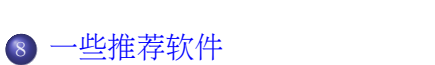

- 
- Shell基础
- VI/VIM编辑器的使用
- 
- 
- 
- 
- Linux工具
- 进程
- 文件和目录
- 系统的运行
- Linux操作系统简介

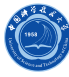

#### awk简介

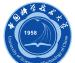

- awk名称得于它的创始人Alfred Aho、Peter Weinberger和Brian Kernighan姓氏的首字母
- awk是Unix/Linux环境中现有的功能最强大的数据处理引擎之一
- awk设计思想来源于SNOBOL4、sed、Marc Rochkind设计的有效性语言、 语言工具yacc和lex,还从C语言中获取了一些优秀的思想
- awk具有完全属于其本身的语法,在很多方面类似Unix Shell编程语言
- awk提供了极其强大的功能: 可以进行正则表达式的匹配, 样式装入、流 控制、数学运算符、进程控制语句甚至于内置的变量和函数
- awk的目的是用于文本处理,只要在输入数据中有模式匹配,就执行一系 列指令,扫描文件中的每一行,查找与命令行中所给定内容相匹配的模式, 如发现匹配内容,则进行下一个编程步骤,如果找不到匹配内容,则继续 处理下一行

## awk语法

Ő

awk命令的语法基本是:  $\overline{a}$ 

awk '{pattern + action}' {filenames}

- pattern表示awk在数据中查找的内容,支持正则表达式
- action是在找到匹配内容时所执行的一系列命令
- 花括号({})不需要在程序中始终出现,但它们用于根据特定的模 式对一系列指令进行分组

 $\overline{\phantom{a}}$ 

pattern和action整体之外需用 ' '括起来

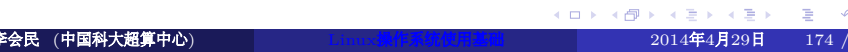

#### 第一个awk

 $\overline{a}$ 

Ö

awk −F: '{ print \$1 }' /etc/passwd

执行此awk命令时,它依次对输入文件/etc/passwd文件中的每一行 执行print命令,所有输出都发送到标准输出(stdout)

 $\overline{\phantom{a}}$ 

- 花括号用于将几块代码组合到一起,类似于C语言
- print ␣\$1命令,打印当前行的第一个字段

#### sed简介

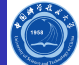

- 在UNIX/Linux世界中有很多文本编辑器, 如VI、VIM、Emacs等, 尽管其交互式特性可以成为强项,但也有其不足之处,如需对一组 文件执行类似更改的情形,使用者也许会本能地运行自己所喜爱的 编辑器,然后手工执行一组烦琐、重复和耗时的编辑任务,非常繁 琐。
- 如可使编辑文件的过程自动化, 以便用"批处理"方式编辑文件, 甚 至编写可以对现有文件进行复杂更改的脚本,那将太好了,有一种 更好的方法sed(stream editor for filtering and transforming text)。
- sed是几乎包括在所有UNIX/Linux平台的轻量级流编辑器:
	- 相当小巧,通常要比其它脚本语言小很多倍
	- sed是流编辑器,它可对从如管道这样的标准输入接收的数据进行编 辑,无需将要编辑的数据存储在磁盘上的文件中
	- 可以轻易将数据管道输出到sed, 所以将sed用作强大的shell脚本中长 而复杂的管道很容易

#### GNU sed

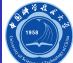

- 对Linux用户来说最好的sed版本之一恰好是GNU sed
- 每一个Linux发行版都有(或至少应该有)GNU sed
- · GNU sed之所以流行不仅因为可以自由分发其源代码,还因为它恰 巧有许多对POSIX sed标准便利、省时的扩展
- · GNU sed没有sed早期专门版本的很多限制, 如行长度限制, 可处理 任意长度的行

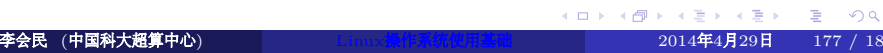

# sed处理方式

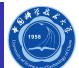

- 通过对输入数据执行任意数量指定的编辑操作("命令")来工作
- 基于行,因此按顺序对每一行执行命令
- 默认将其结果写入标准输出(stdout),不修改任何输入文件
- 如果添加-i参数则直接修改输入文件

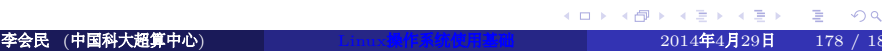

# sed与Unix/Linux命令等价代码

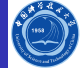

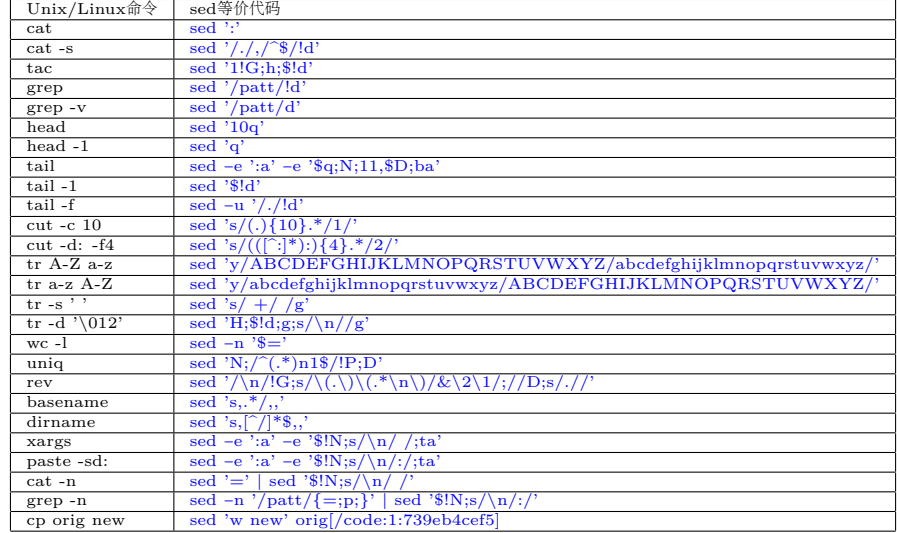

# 科学可视化: gnuplot

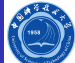

- Gnuplot是一种免费分发的绘图工具,可以移植到各种主流平台。 它可以下列两种模式之一进行操作:当需要调整和修饰图表使其正 常显示时,通过在gnuplot提示符中发出命令,可以在交互模式下操 作该工具。或者, gnuplot可以从文件中读取命令, 以批处理模式生 成图表。例如,如果您正在运行一系列的实验,需要每次运行后都 查看结果图表;或者当您在图表最初生成很久以后需要返回图表修 改某些内容时,批处理模式能力会特别有用。当在WYSIWIG编辑 器中很难捕获用于修饰图表的鼠标单击事件时,您可以很容易地 将gnuplot命令保存在文件中,六个月后将其加载到交互式会话中重 新执行。
- Gnuplot是在1986年由Colin Kelley和Thomas Williams最初开发的。 许多参与者都在为不同的"终端"创建变种方面做出了贡献。 在1989和1990年,这些变种被合并到gnuplot 2.0中。最新版本 为2014年2月发布的4.6.5。
	- http://www.ibm.com/developerworks/cn/linux/l-gnuplot/
	- http://www.gnuplot.info/
# 简单实例

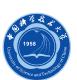

**11481421421 2 990** 

#### 取自http://gnuplot.sourceforge.net/demo\_4.2/surface2.9.gnu:

 $\#$  set terminal png transparent nocrop enhanced font arial 8 size 420,320

 $\#$  set output 'surface<br>2.9.png'

set dummy u,v set key bmargin center horizontal Right noreverse enhanced autotitles nobox

set parametric

set view 50, 30, 1, 1

- set isosamples 50, 20
- set hidden3d offset 1 trianglepattern 3 undefined 1 altdiagonal bentover
- set ticslevel 0

set title Interlocking Tori''

set urange [ −3.14159 : 3.14159 ] noreverse nowriteback

set vrange [ −3.14159 : 3.14159 ] noreverse nowriteback

set zrange [ \* : \* ] noreverse nowriteback # (currently [−3.00000:1.50000] )

 $splot \cos(u) + .5\cos(u)\cos(v), \sin(u) + .5\sin(u)\cos(v), .5\sin(v)$  with lines,

 $1+\cos(u)+.5*\cos(u)*\cos(v),.5*\sin(v),\sin(u)+.5*\sin(u)*\cos(v)$  with lines

#### 运行: gnuplot usurface 2.9. dem

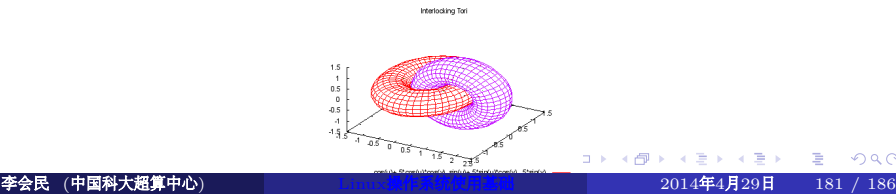

### 科学可视化:GDL-GNU Data Language

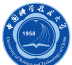

开源的IDL (Interactive Data Language)兼容编译器,与IDL 7.1语法兼 容,含部分IDL 8特性。一个简单例子, 利用gdl启动GDL, 后输入以下 命令:

device , decomposed=1 plot,  $\sin(\text{findgen}(360)^\ast! d \text{tor}), \text{color} = 'ff00ff' \text{xl},$  $\text{title} = 'Sin(x)'; \text{xtitle} = 'x'; \text{ytitle} = 'sin(x)', \text{linestype} = 2$ 简单说明: ● device,decomposed=1设置显示设备使用颜色分解 **•** sin: 正弦函数 ● findgen(360): 产生一个从0递增到359浮点序列 !dtor:系统变量,角度变弧度 ● color: 设置也颜色

- title: 设置标题
- xtitle:设置X轴标题
- ytitle:设置Y轴标题
- **·** linestyle: 设置曲线类型
- 

# 另外一些推荐软件

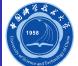

- C/C++、Fortran编译器: GCC
- 开源的matlab替代品:octave
- 元素周期表: gelemental与gperiodic
- 具有画图等功能强大的科学计算器:Qalculate!
- 强大的命令行计算器:wcale
- 数据图像(比如曲线)取数据:g3data

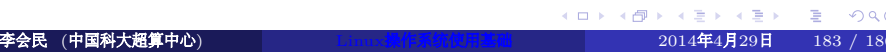

## 附录网络文档

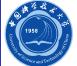

- 常用论坛:
	- 科大BBS Linux系统: http://bbs.ustc.edu.cn/cgi/bbsdoc?board=Linux
	- 清华水木社区 Linux系统与应用: http://www.newsmth.net/bbsdoc.php?board=LinuxApp
	- 清华水木社区 Linux开发与高级讨论: http://www.newsmth.net/bbsdoc.php?board=LinuxDev
	- LinuxSir: http://www.linuxsir.org/
	- ChinaUnix: http://www.chinaunix.net/
- Linux常用软件推荐集合汇总: http://www.linuxsir.org/bbs/showthread.php?t=199479
- Linux指令大全: http://www.linuxsir.org/bbs/showthread.php?t=204304

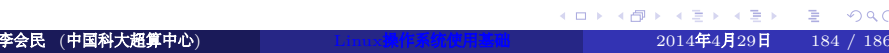

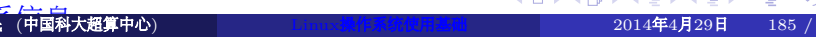

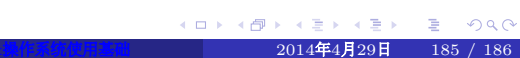

#### Shell基础

VI/VIM编辑器的使用

一些推荐软件

- 
- 
- Linux工具
- 进程
- 文件和目录
- 系统的运行
- Linux操作系统简介

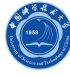

# 联系信息

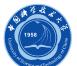

- 中国科大超算中心:
	- 电话:0551-63602248
	- 信箱: sccadmin@ustc.edu.cn
	- 主页: http://scc.ustc.edu.cn
	- 办公室:中国科大东区新图书馆一楼东侧126室
- 李会民:
	- 电话:0551-63600316
	- 信箱: hmli@ustc.edu.cn
	- 主页: http://hmli.ustc.edu.cn

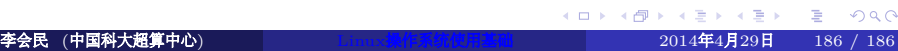